## ESCUELA SUPERIOR POLITÉCNICA DEL LITORAL

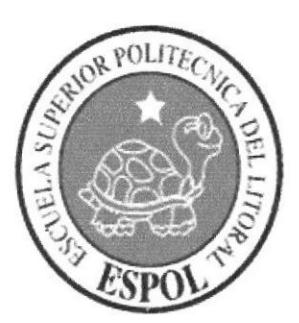

**ESPOL - PEÑAS** T004.68 **BECs** 

**DISEÑO - 2004** 

D-40619

**CAMPUS PEÑA** 

E

## PROGRAMA DE TECNOLOGÍA EN COMPUTACIÓN Y DISEÑO GRÁFICO Y PUBLICITARIO

### PROYECTO DE GRADUACIÓN

PREVIO A LA OBTENCIÓN DEL TÍTULO DE: **ANALISTA DE SISTEMAS** 

#### **TEMA**

SISTEMA DE MANTENIMIENTO **DEL SITIO WEB AV-GROUP ECUADOR VERSIÓN 1.0** 

## **MANUAL DE DISEÑO**

#### **AUTOR**

**MAURICIO BECERRA ESTRELLA** 

#### **DIRECTOR:**

M.A.E. RUTH MATOVELLE

#### AÑO

2005

### AGRADECIMIENTO

Agradezco a todos los compañeros, amigos y familiares que en algún momento me motivaron para terminar esta carrera.

Mauricio Becerra E.

## DEDICATORIA

Dedico este logro, a mi mamá, a mi papá y a mi hermano quienes me dieron y me seguirán dando fortaleza para continuar adelante todos los días.

Mauricio Becerra E.

## **DECLARACIÓN EXPRESA**

La responsabilidad por los hechos, ideas y doctrinas expuestas en este Proyecto de Graduación corresponden exclusivamente y el patrimonio intelectual de la misma al PROTCOM (Programa de Tecnología en Computación y Diseño Gráfico y Publicitario) de la Escuela Superior Politécnica del Litoral.

(Reglamento de exámenes y títulos profesionales de la ESPOL)

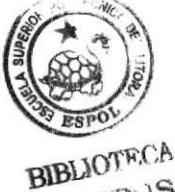

CAMPUS PENA

# FIRMA DEL DIRECTOR DEL PROYECTO DE GRADUACIÓN

M.A.E. Puth Matovelle

# FIRMA DEL AUTOR DEL PROYECTO DE GRADUACIÓN

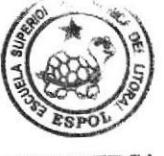

**BIBLIOTECA CAMPUS** PEÑA

Mauricio Becerra E.

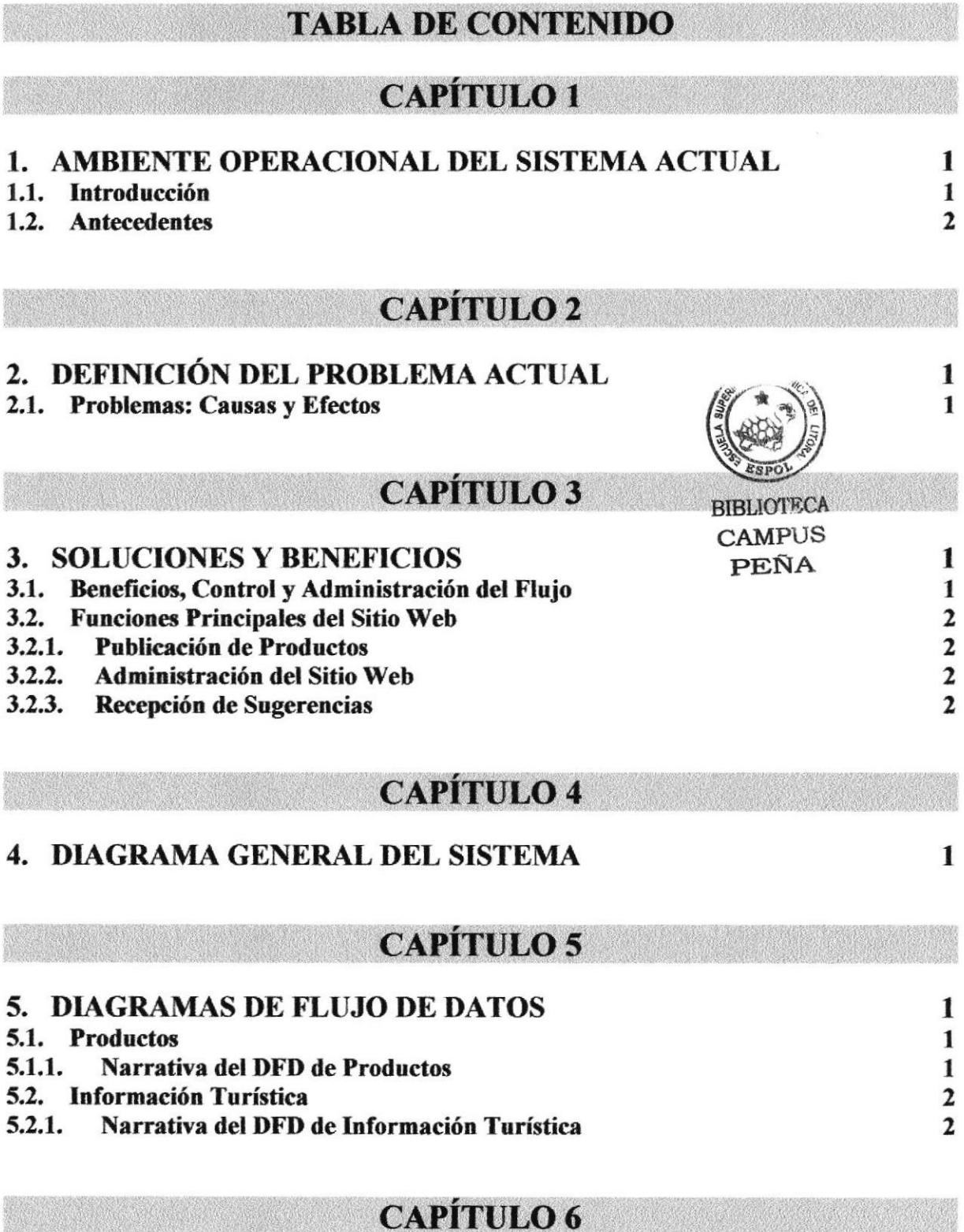

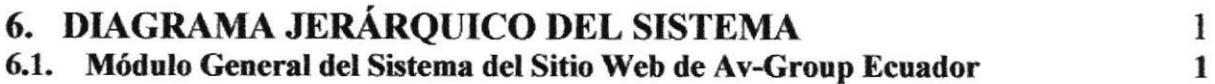

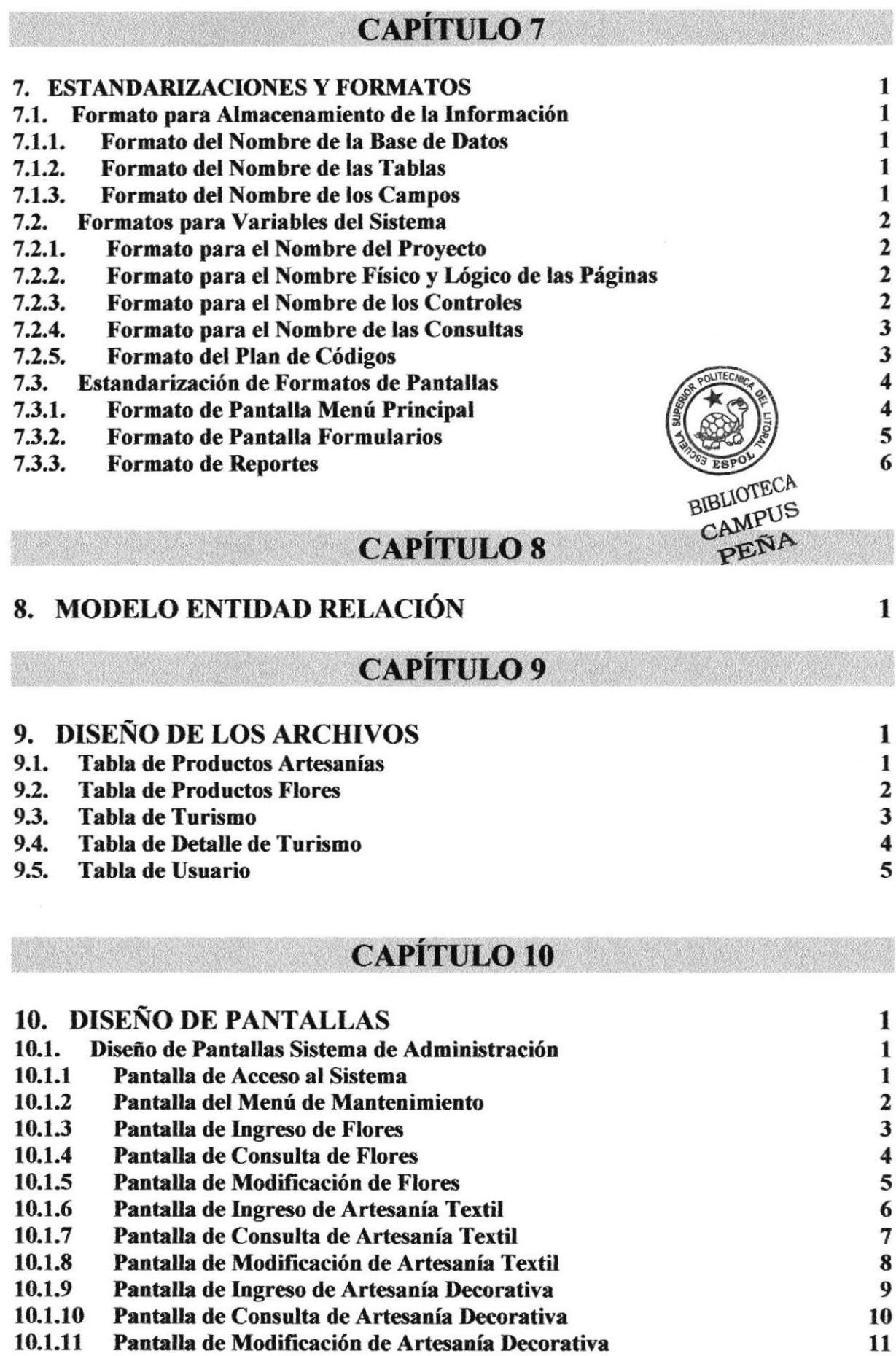

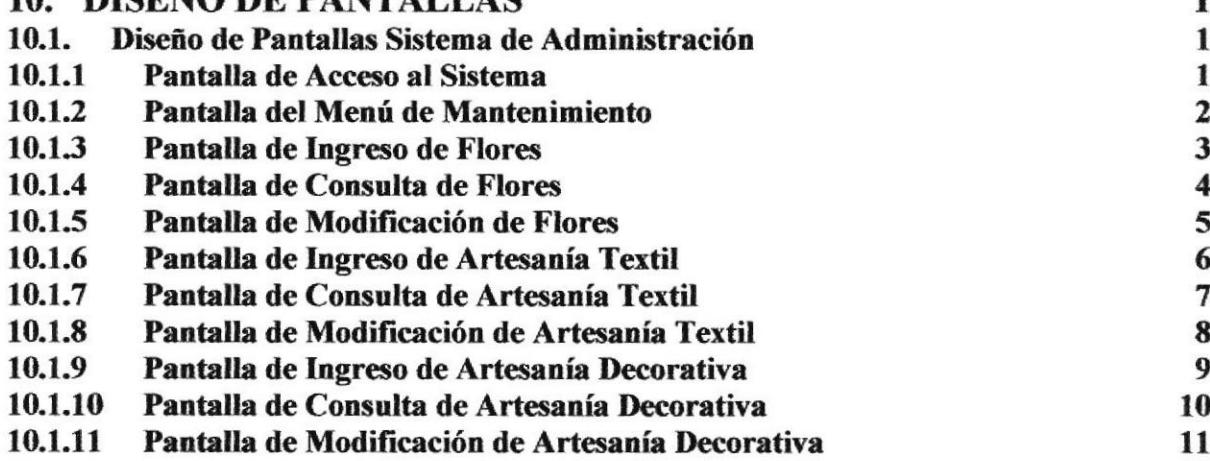

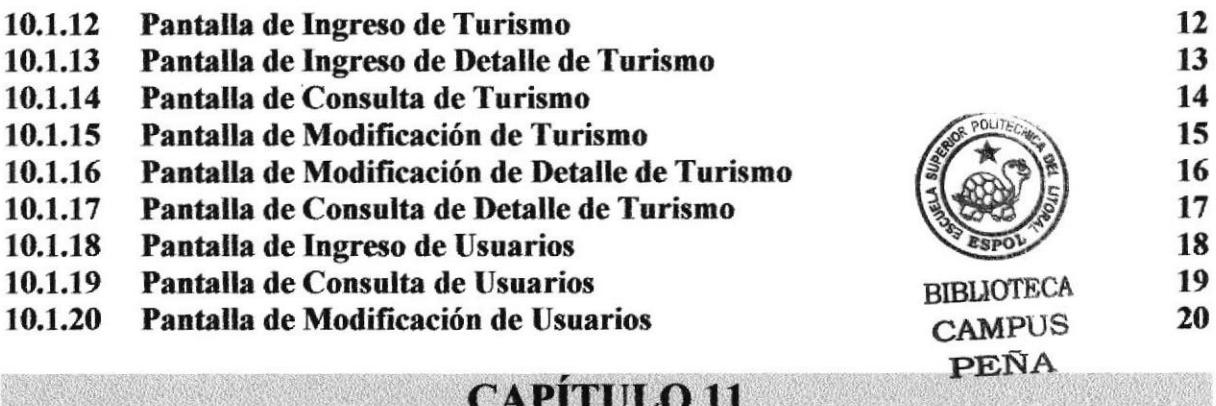

## 11. SEGURIDADES DEL SISTEMA

# **CAPÍTULO 12**

# 12. CARACTERÍSTICAS DE OPERACIÓN

 $\mathbf{1}$ 

 $\mathbf{1}$ 

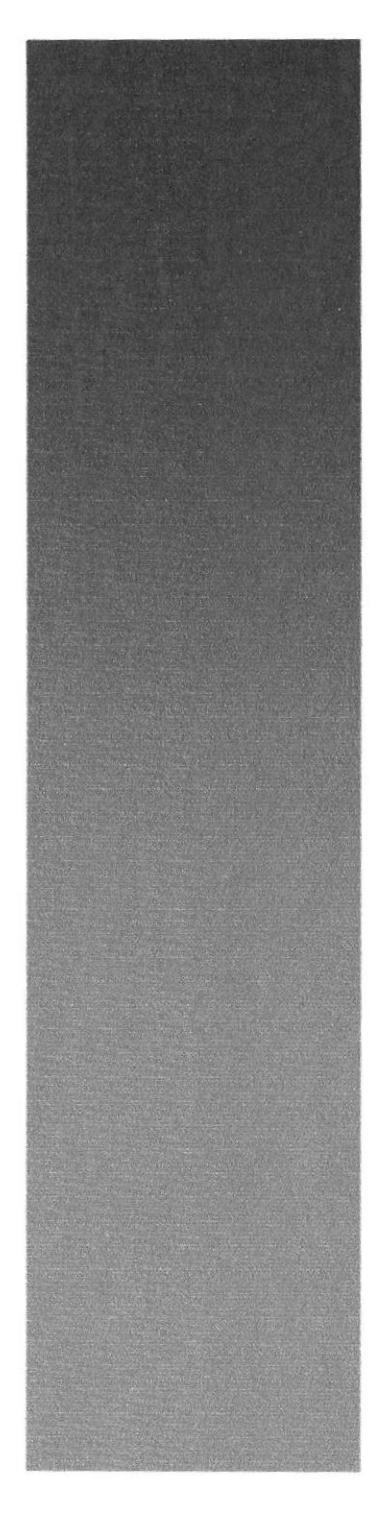

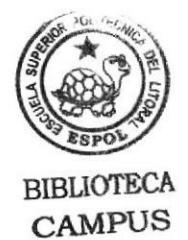

PEÑA

BIBLIOTECA<br>CAMPUS<br>PEÑA

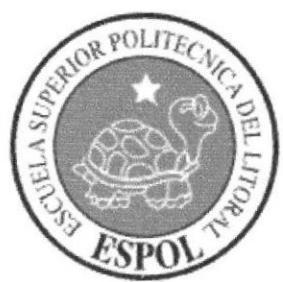

# Capítulo I

Ambiente Operacional del Sistema Actual

# 1. AMBIENTE OPERACIONAL DEL SISTEMA ACTUAL

#### 1.1 INTRODUCCIÓN

Con este manual, los responsables del mantenimiento del Sitio Web AV-Group Ecuador estarán en capacidad de conocer:

- Mantenimiento de los datos e información actualizada de manera oportuna. a
- Regístrar productos en la base de datos.  $\bullet$
- Ofertar y publicar los paquetes turísticos que tengan disponibles. a

Este manual ha sido elaborado como un soporte para el desarrollo y mantenimiento de operación del Sitio Web. Entre las personas que tendrán la responsabilidad de realizar éstas tareas se encuentran:

- Ingeniero (Web Master) a
- Programadores encargados
- Personal con conocimientos de Análisis y Programación

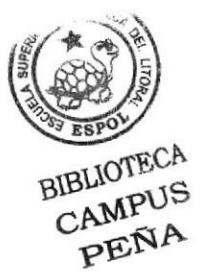

#### **1.2 ANTECEDENTES**

AV Group, es un grupo familiar que nace en 1961 en búsqueda de desarrollar un país, que posee una gran variedad de recursos, con una idea fundamental, que es la de mantener un entorno limpio sin contaminación como aporte a toda la humanidad, avalada con profesionales en la Psicología, Turismo, Administración, Energías Renovables y en la Relación Humana

Con la posibilidad de importar tecnologías ecológicas que sirvan para la producción energética, aprovechando la misma naturaleza como fuente y sin contaminar nuestro entorno, con la alternativa de poder ofrecer su producción a quienes necesiten y aprecien la calidad natural de sus productos.

Manteniendo una esperanza constante en la humanidad, una de sus metas es colaborar, avudar y educar a todos aquellos que pudiesen necesitar de aquello que puedan realizar como aporte a la comunidad.

Con la esperanza y el empeño de poder mostrar al mundo nuestra cultura, raíces, paisajes, reliquias, fauna, gastronomía y todo de lo que somos parte, y ponerlo a disposición de cada individuo, pero al mismo tiempo tener la oportunidad de conocer y apreciar las grandes cualidades de los visitantes, importadores, exportadores, instituciones educativas en ese intercambio cultural, ya que eso es un aporte positivo para esta gran nación.

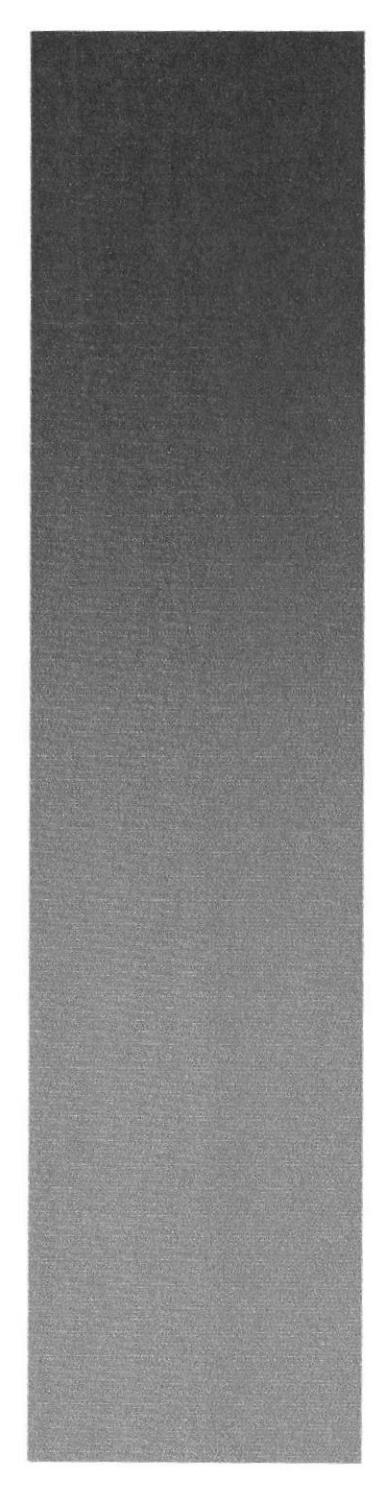

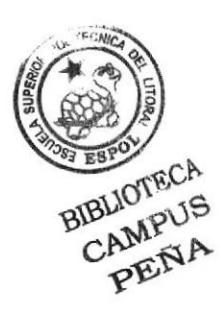

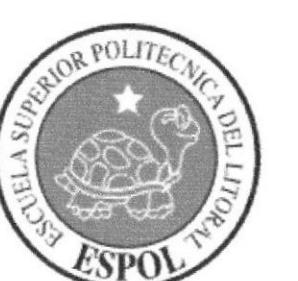

# Capítulo 2

Definición del Problema Actual

## 2. DEFINICIÓN DEL PROBLEMA ACTUAL

### 2.1 PROBLEMAS: CAUSAS Y EFECTOS

Después de haber realizado el análisis necesario, se pudo captar que la empresa AV-Group Ecuador no cuenta con una imagen corporativa en Intemet, es decir con un Sitio Web.

A continuación se presenta un cuadro detallado de las causas y efectos de los problemas que se encontraron después de haber realizado el análisis respectivo.

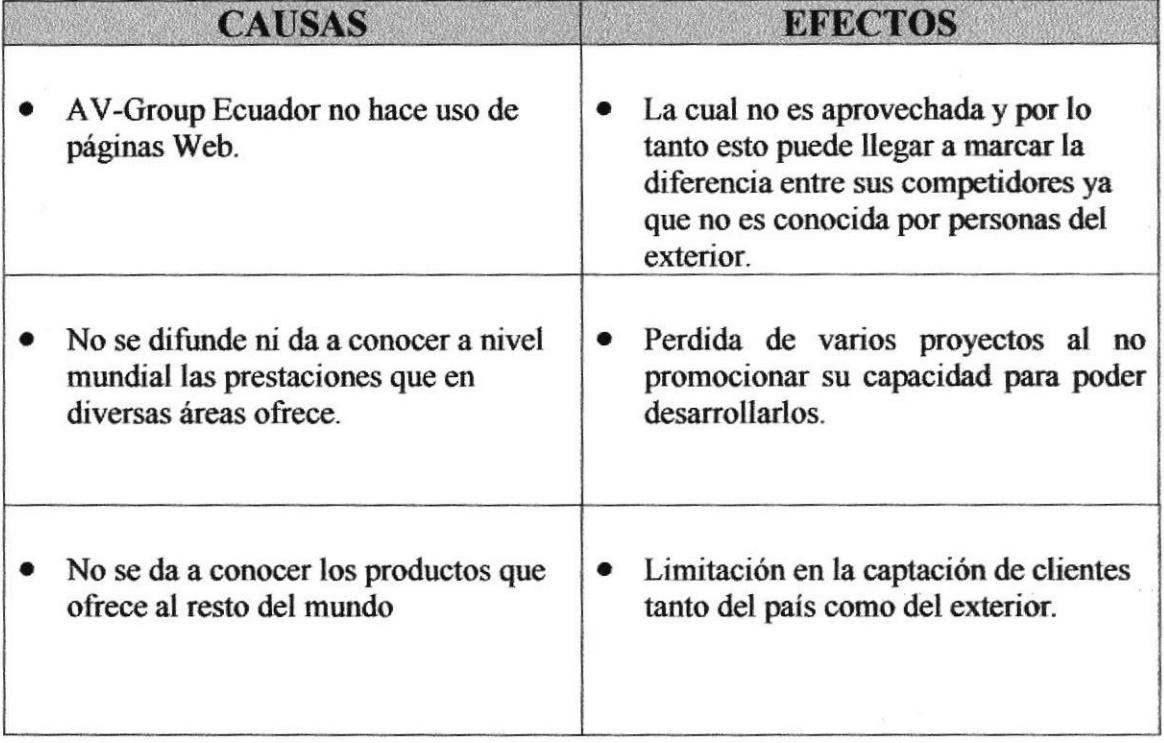

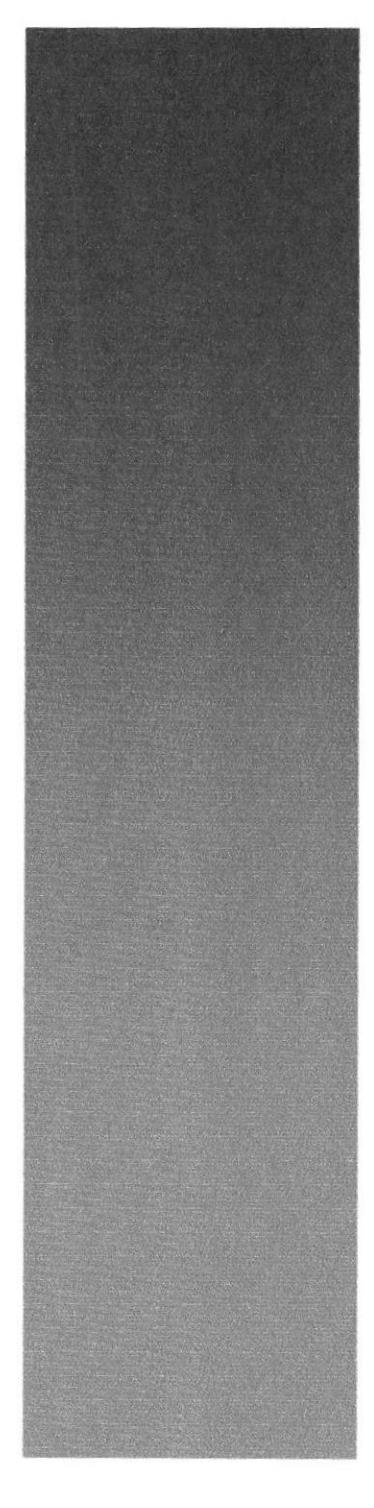

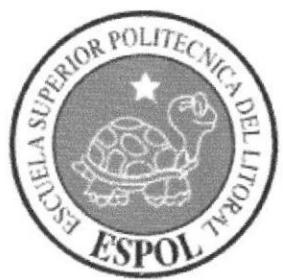

# Capítulo 3

Soluciones y Beneficios

,ኮ<br>ነና

## 3. SOLUCIONES Y BENEFICIO§

Tomando como referencia la fase de estudio en la cual fueron analizados todos los problemas que se han presentado en las actividades diarias de AV-Group Ecuador del Ecuador, se recomienda la siguiente solución:

Desarrollar un Sitio Web con administración, que posea ingreso, consulta, modificación y eliminación para obtener lo siguiente:

- $\triangleright$  Mostrar a los cibernautas la trayectoria de la empresa.
- $\triangleright$  Presentación de los productos que se encuentran disponibles.
- $\triangleright$  Mostrar todos los servicios que brinda.
- $\triangleright$  Permitir a los cibernautas comunicarse con la empresa.
- > Se presentará un listado de los productos promocionados, e incluso se permitirá la impresión de la misma a los clientes. CAMPUS
- $\triangleright$  Mantenimiento del Sitio Web y de la Base de Datos.

### 3.1 BENEFICIOS, CONTROL Y ADMINISTRACIÓN DEL FLUJO

- )> La administración del Sitio Web, mantiene actualizada la base de datos del mismo.
- F Mejorar la imagen de AV-Group Ecuador y competir a través del sitio Web.
- $\geq$  La Base de Datos utilizada garantiza la seguridad de la información almacenada.
- $\triangleright$  Brinda información actualizada de los productos que ofrece la empresa.

## **3.2 FUNCIONES PRINCIPALES DEL SITIO WEB**

#### **3.2.1 PUBLICACIÓN DE PRODUCTOS**

Se cuenta con el mantenimiento de Productos, el cual permite actualizar la información presentada en la página web, la misma que mostrará los productos que se lanzan al mercado.

#### **3.2.2 ADMINISTRACIÓN DEL SITIO WEB**

El sitio cuenta con la seguridad necesaria, en la cual el Administrador se encarga de asignar su clave de ingreso para así ingresar al Menú de Administración del Site.

#### **3.2.3 RECEPCIÓN DE SUGERENCIAS**

El sitio permite a los cibernautas solicitar información, opinar sobre la página y dar sus sugerencias para mejorar.

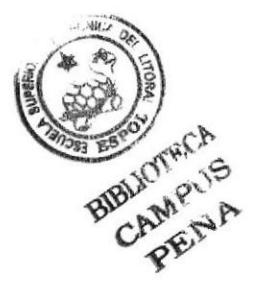

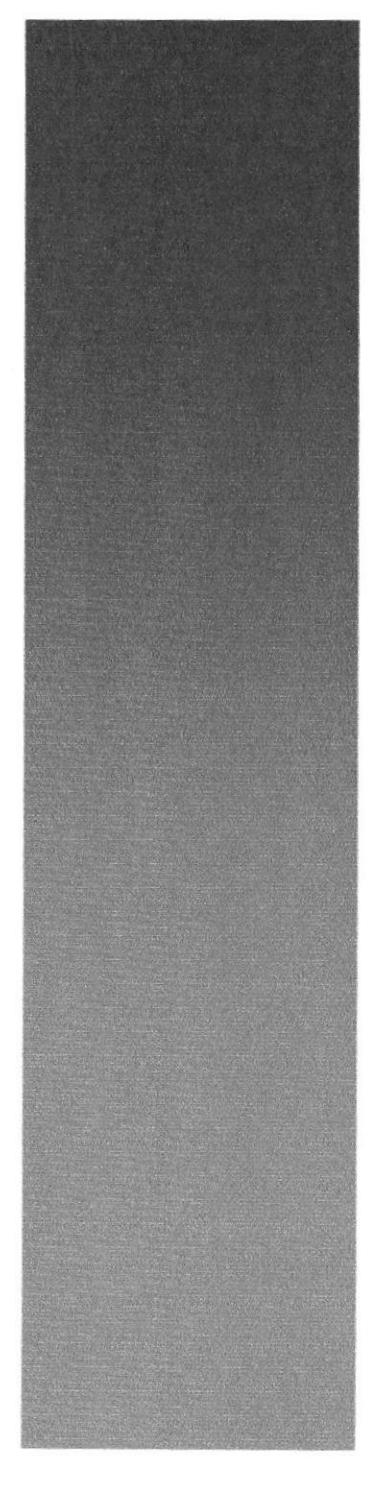

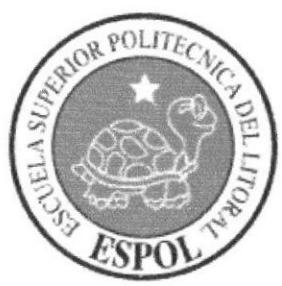

# Capítulo 4

Diagrama General del Sistema

## **4. DIAGRAMA GENERAL DEL SISTEMA**

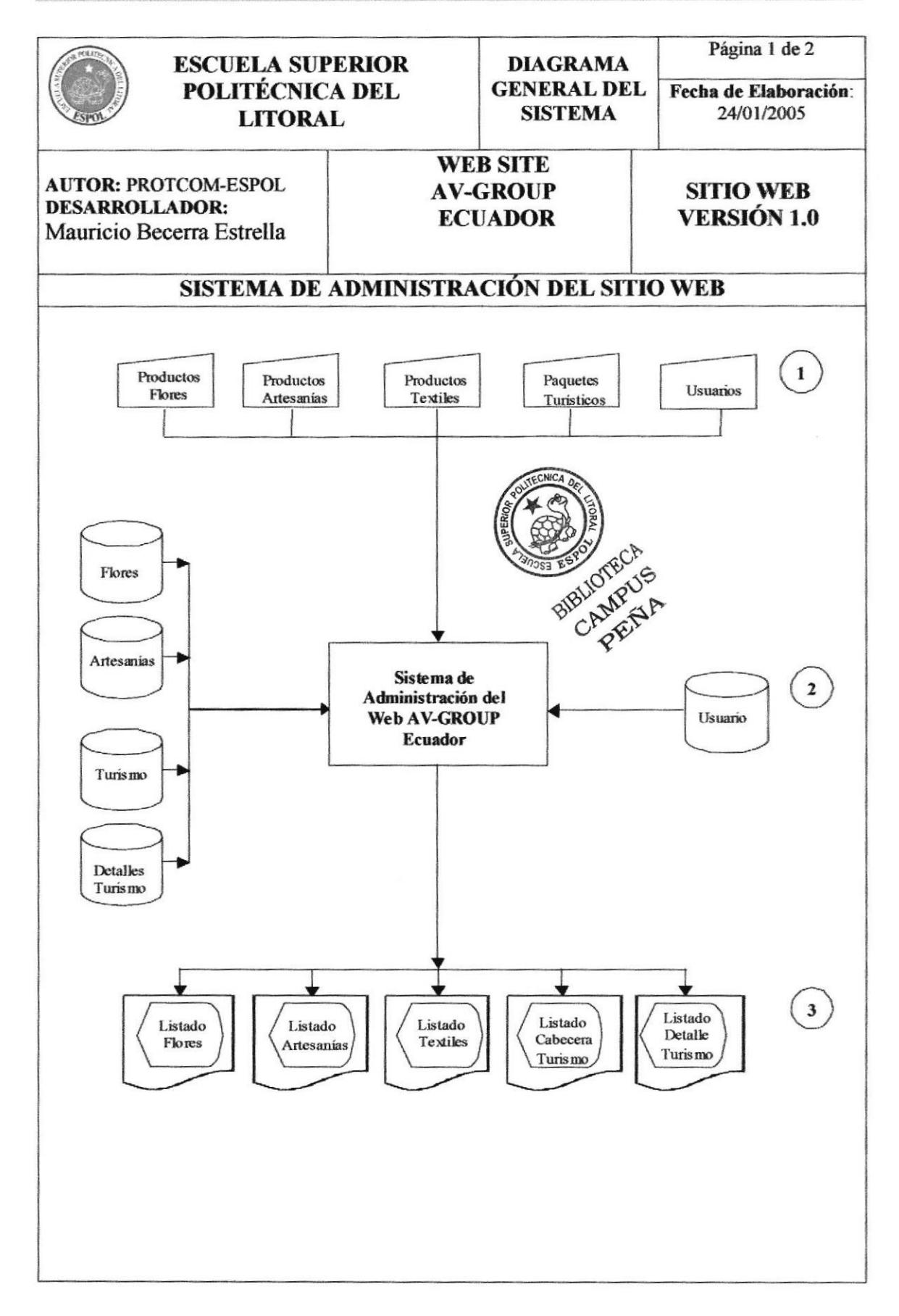

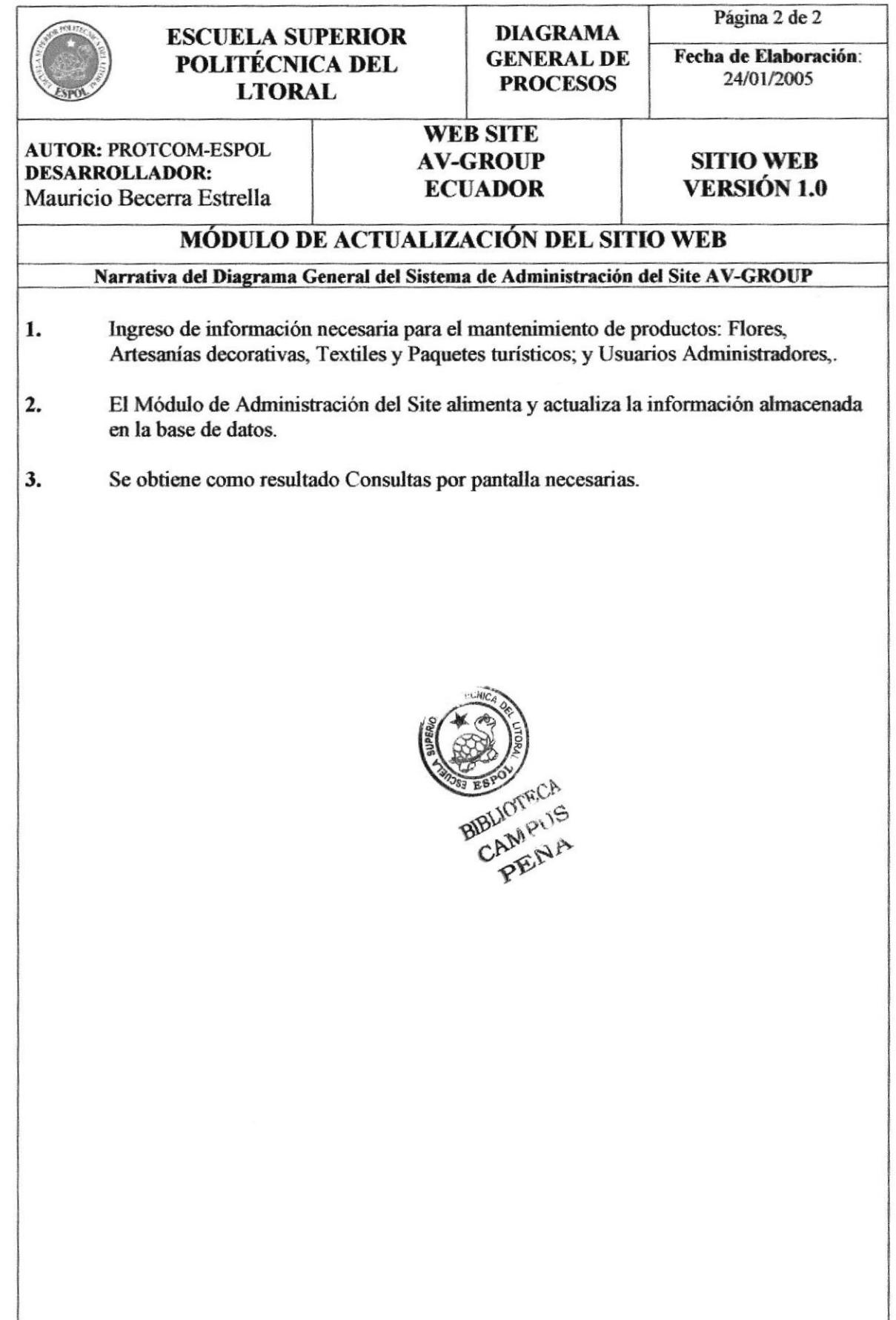

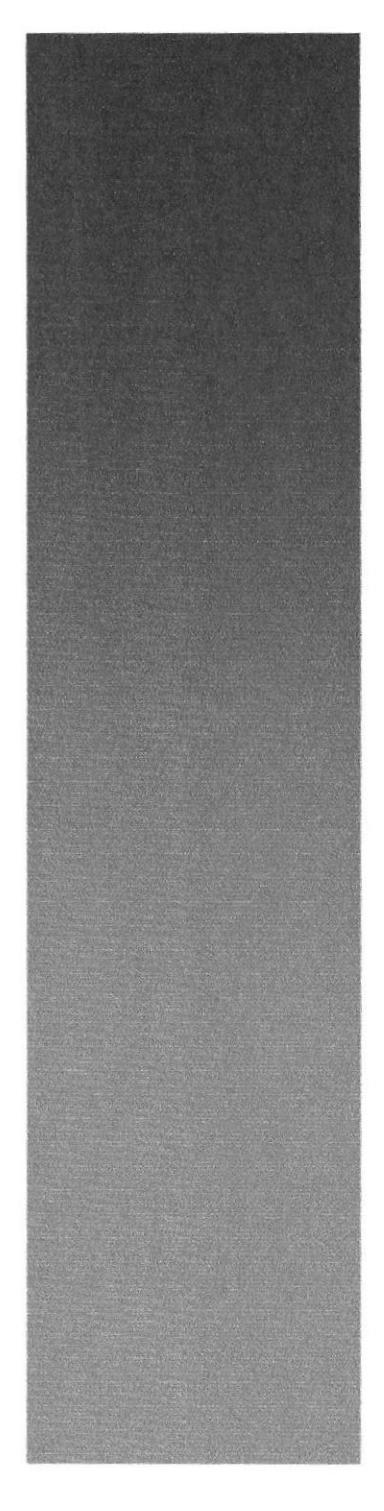

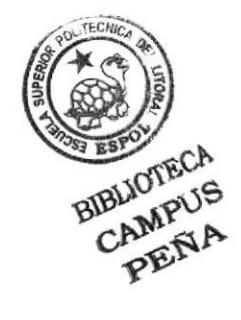

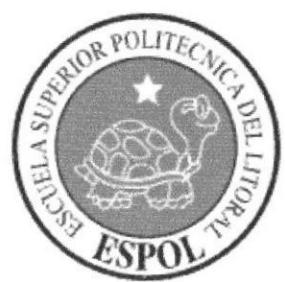

# Capítulo 5

Diagramas de Flujo de Datos

## **5. DIAGRAMAS DE FLUJO DE DATOS**

### **5.1. PRODUCTOS**

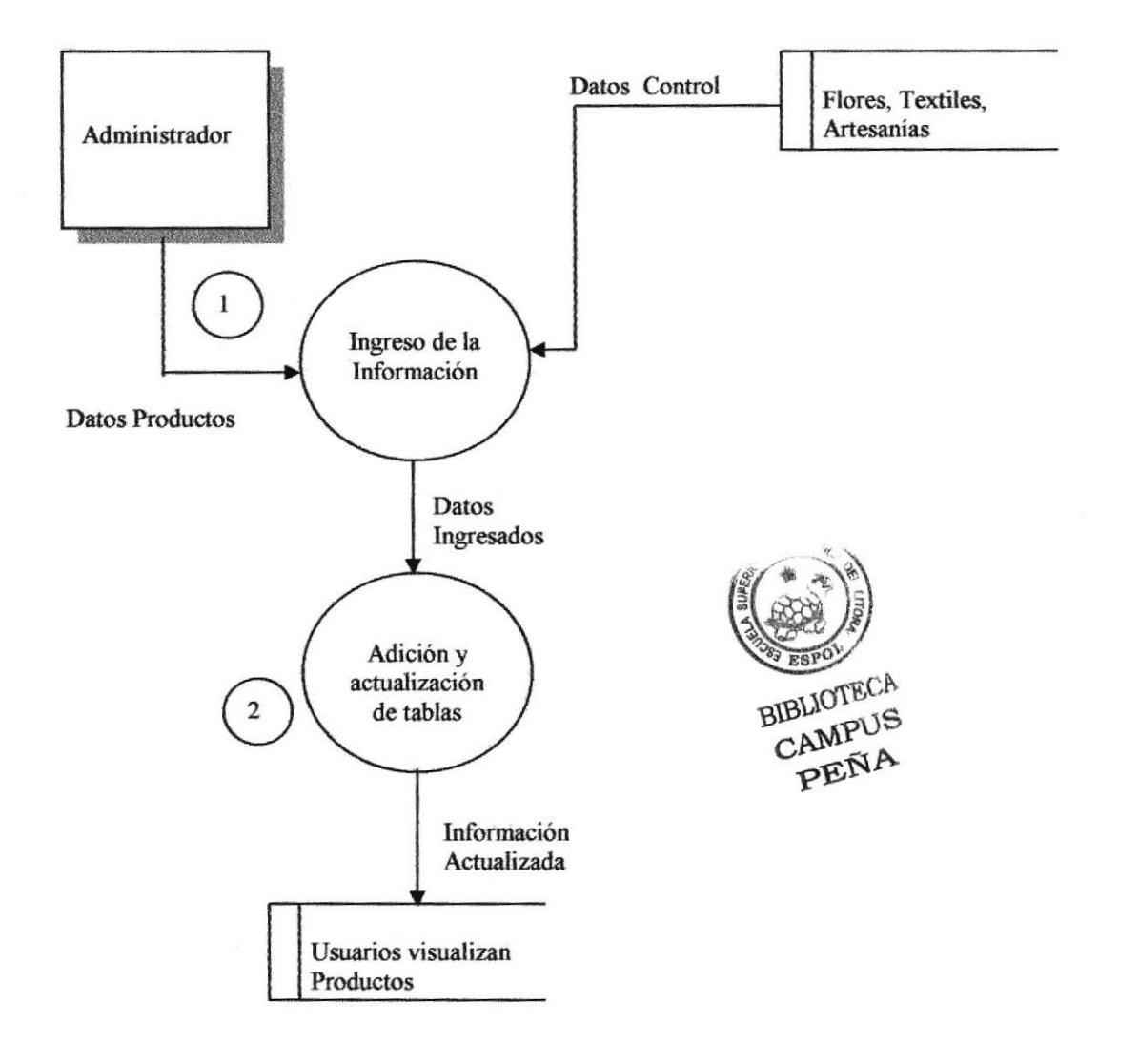

## 5.1.1. NARRATIVA DEL DFD DE PRODUCTOS

- 1. El Administrador ingresa productos a la base de datos.
- 2. Los clientes estarán en capacidad de visualizar / imprimir la información de los productos.

## **5.2. INFORMACIÓN TURÍSTICA**

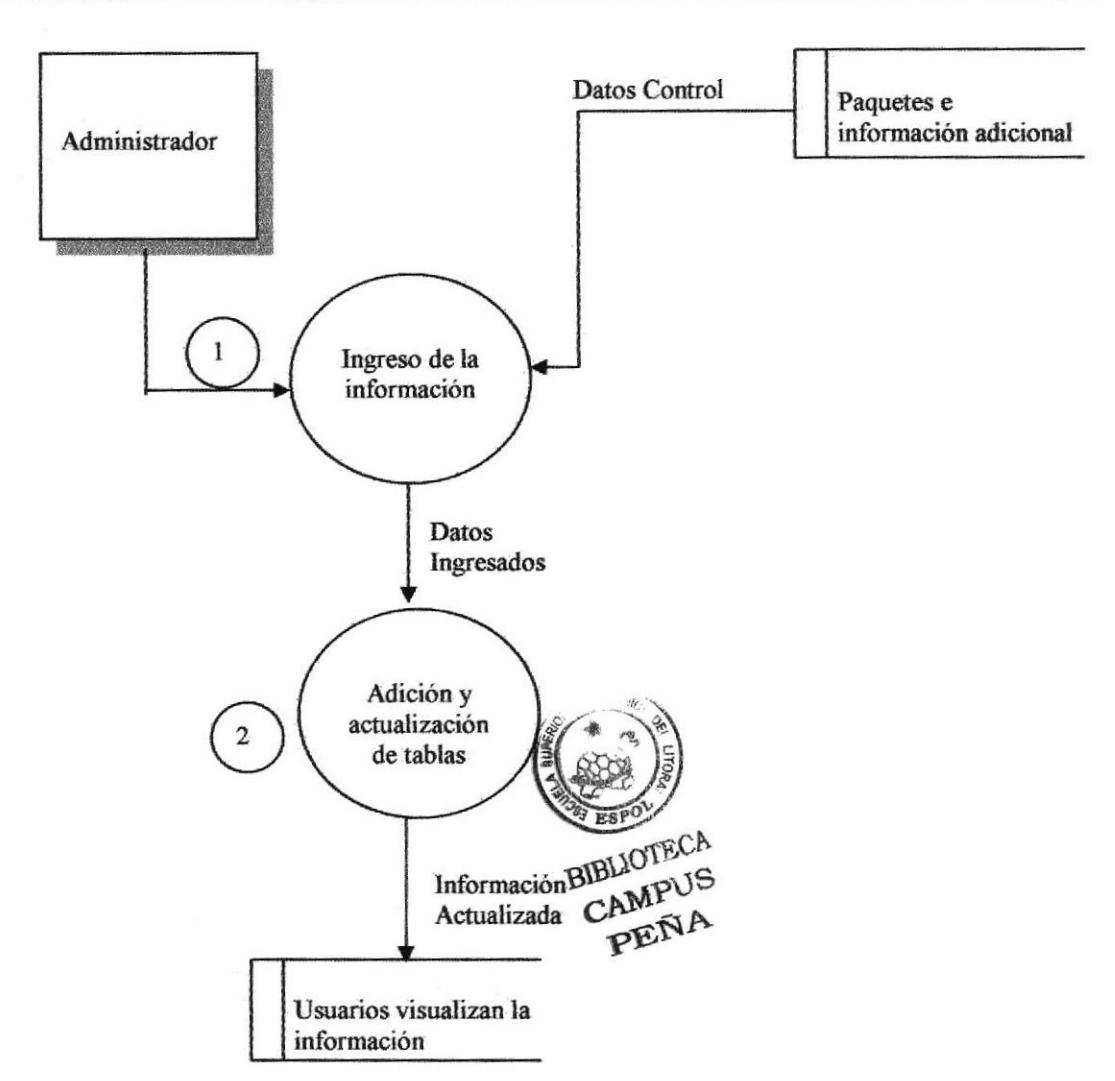

### 5.2.1 NARRATIVA DEL DFD DE INFORMACIÓN TURÍSTICA

- 1. El Administrador ingresa la información turística a la base de datos, tanto la cabecera como el detalle.
- 2. Los clientes estarán en capacidad de visualizar / imprimir la información.

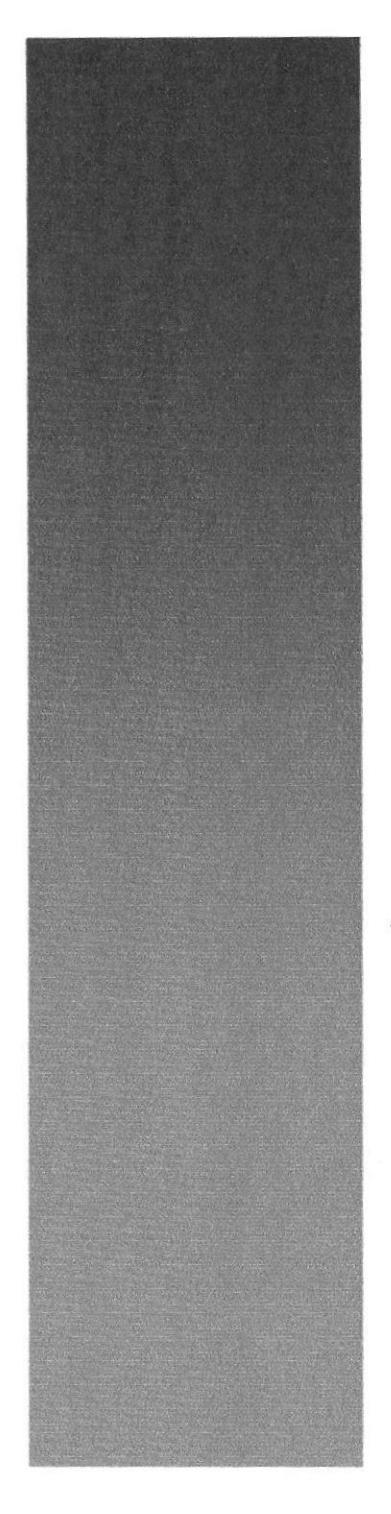

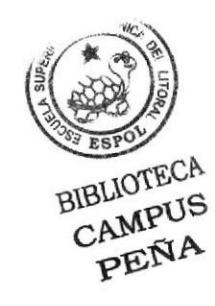

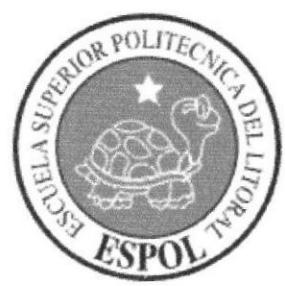

# SUR POLITECAREA Capítulo 6

Diagrama Jerárquico del Sistema

# 6. DIAGRAMA JERÁRQUICO DEL SISTEMA

### 6.1 MÓDULO GENERAL DEL SI§TEMA DEL SITIO WEB DE **AV-GROUP ECUADOR**

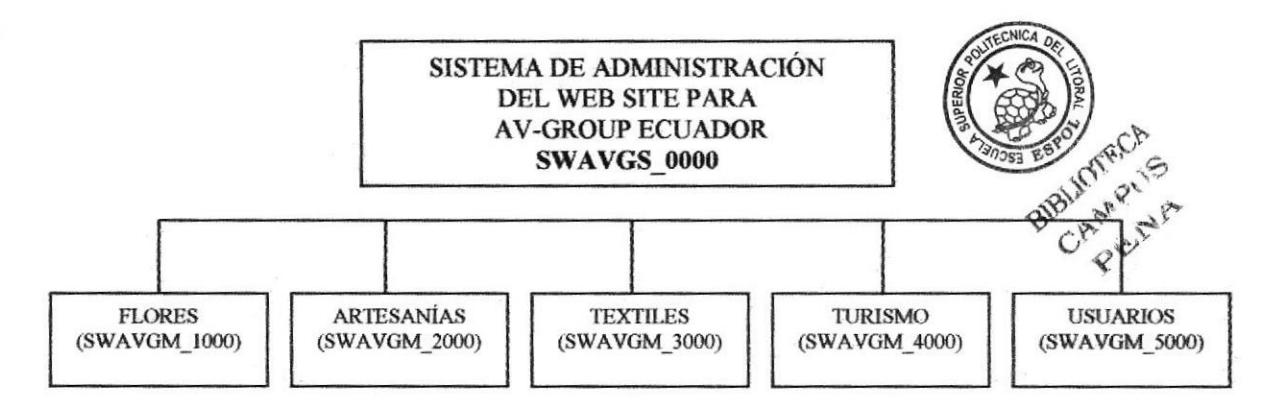

#### SISTEMA DE ADMINISTRACIÓN (SWAVGA-0000)

Permite enlazar todas las opciones del Módulo de Administración de la Base de Datos del sitio Web, es decir el mantenimiento de tablas.

#### FLORES (SWAVGM\_1000)

Permite dar mantenimiento de ingreso, consulta, modificación y eliminación a la tabla maestra de Flores.

#### ARTESANÍAS (SWAVGM\_2000)

Permite dar mantenimiento de ingreso, consulta, modificación y eliminación a la tabla maestra de Artesanías.

#### TEXTILES (SWAVGM\_3000)

Permite dar mantenimiento de ingreso, consulta, modificación y eliminación a la tabla maestra de Textiles.

#### TURISMO (SWAVGM\_4000)

Permite dar mantenimiento de ingreso, consulta, modificación y eliminación a la tabla maestra y detalle de turismo.

#### USUARIOS (SWAVGM\_5000)

Permite dar mantenimiento de ingreso, consulta, modificación y eliminación a la tabla maestra de Usuarios.

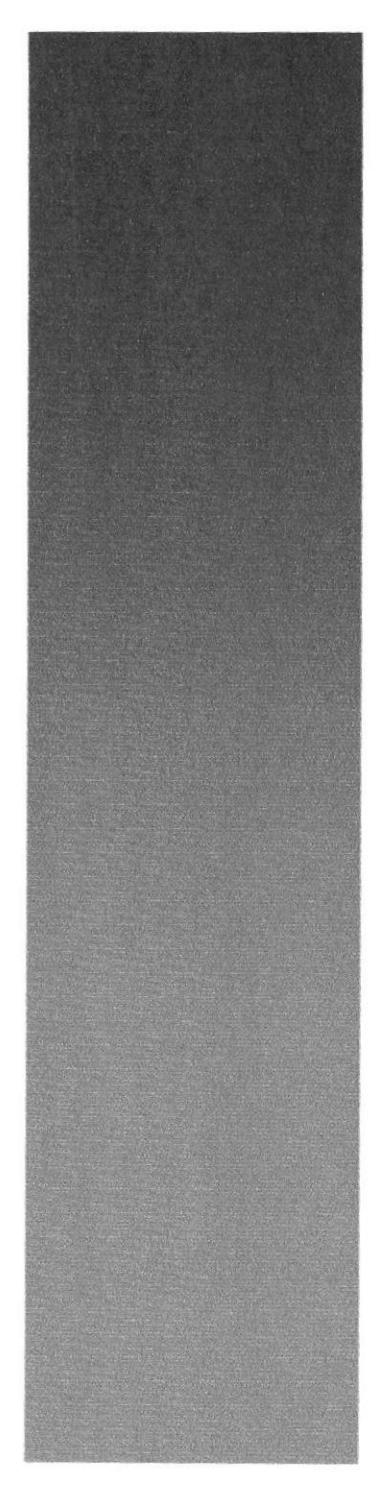

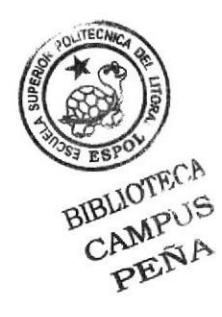

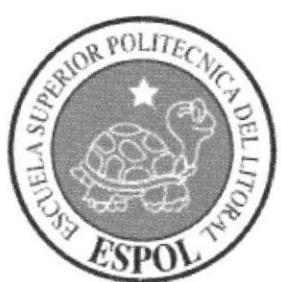

# Capítulo 7

Estandarizaciones y Formatos

## 7. ESTANDARIZACIONES Y FORMATOS

#### 7.I FORMATO PARA ALMACENAMIENTO DE INFORMACIÓN LA

#### 7.1.1 FORMATO DEL NOMBRE DE LA BASE DE DATOS

Una Base de Datos guarda información con características similares o en su defecto es la reunión de varias tablas.

El nombre de la Base de Datos no tiene un estándar a seguir, simplemente se utiliza un nombre descriptivo.

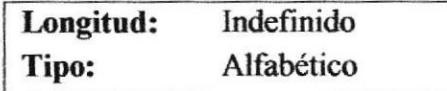

#### 7.1.2 FORMATO DEL NOMBRE DE LAS TABLAS

Las tablas guardan información con características similares cuyos datos son diversos y particulares.

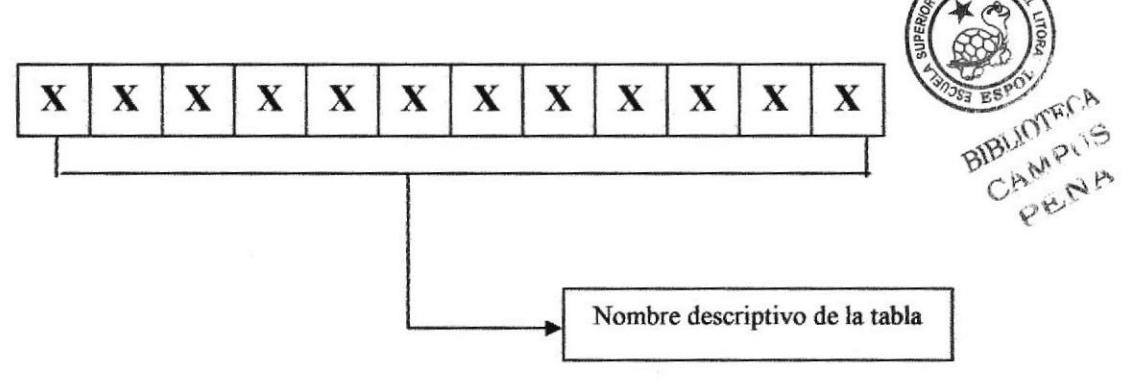

#### 7.1.3 FORMATO DEL NOMBRE DE LOS CAMPOS

Los campos son componentes particulares de una tabla

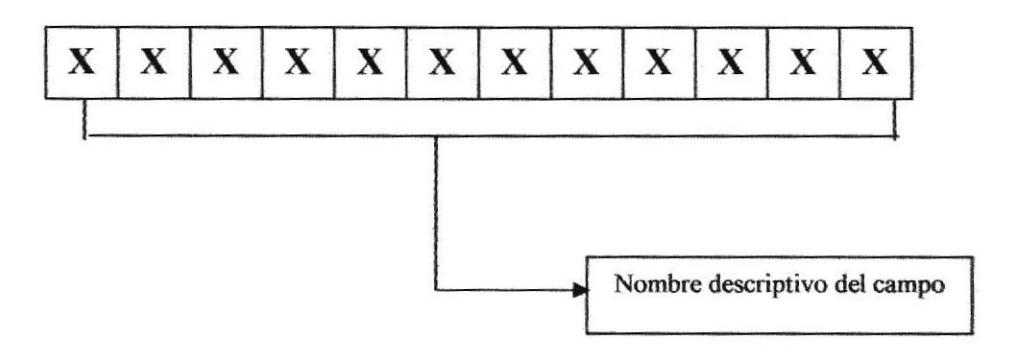

## **7.2 FORMATO PARA VARIABLES DEL SISTEMA**

#### **7.2.1 FORMATO PARA EL NOMBRE DEL PROYECTO**

El nombre del Proyecto no tiene un estándar a seguir, simplemente se utiliza el nombre descriptivo del Sistema.

> Indefinido Longitud: Alfabético Tipo:

### 7.2.2 FORMATO PARA EL NOMBRE FÍSICO Y LÓGICO DE LAS **PÁGINAS**

Las formas proporcionan las interfaces entre el sistema y el usuario.

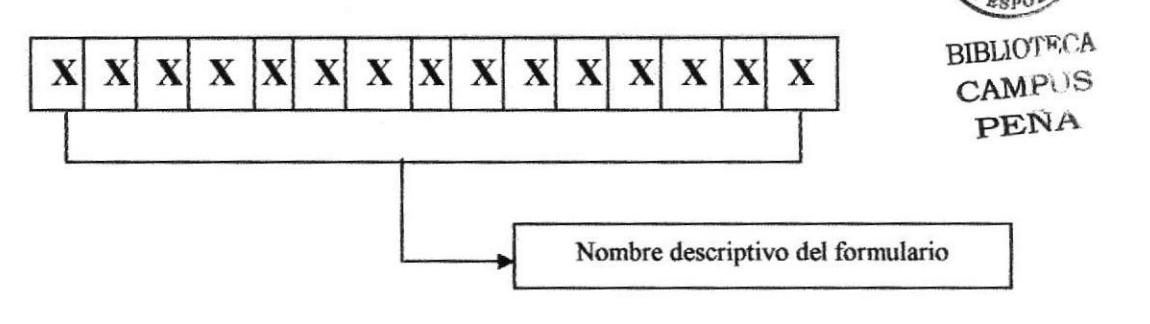

### **7.2.3 FORMATO PARA EL NOMBRE DE LOS CONTROLES**

Los controles son objetos del Front-End que permiten la manipulación de las interfaces del Sistema.

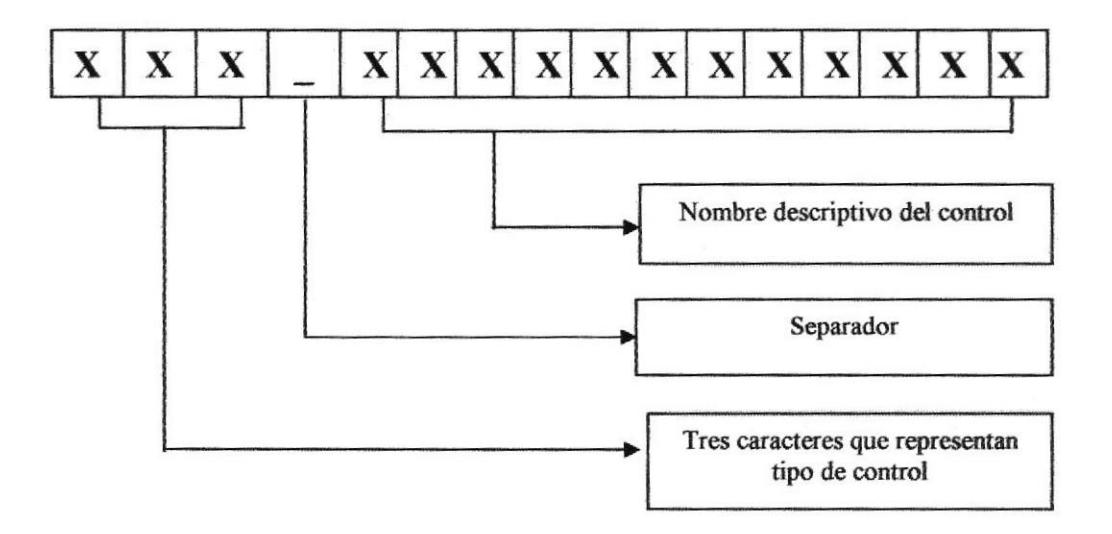

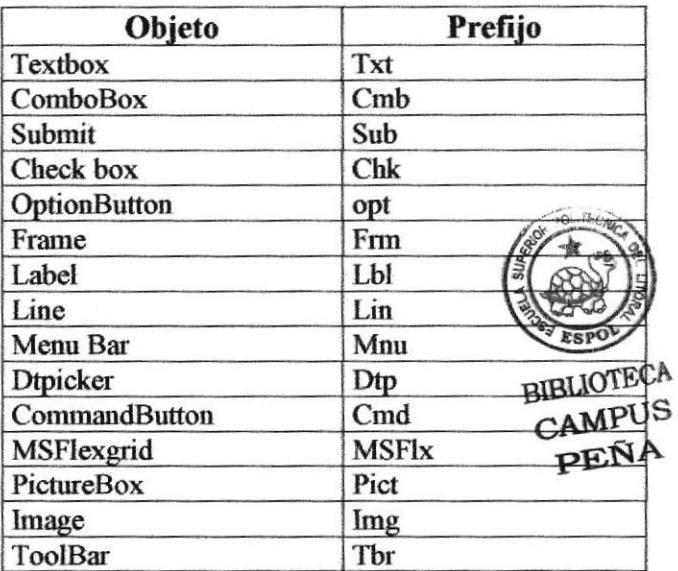

### 7.2.4 FORMATO PARA EL NOMBRE DE LAS CONSULTAS

Las Consultas proporcionan información en diversos formatos y presentaciones.

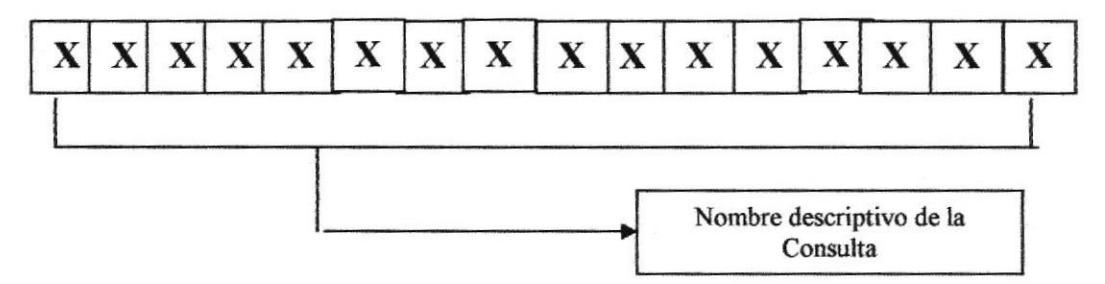

### **7.2.5 FORMATO DEL PLAN DE CÓDIGOS**

Los Códigos identifican los registros de manera única.

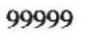

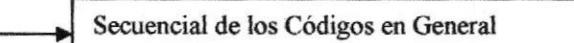

## 7.3 ESTANDARIZACIÓN DE FORMATO DE PANTALLAS

## 7.3.1 FORMATO DE PANTALLA MENÚ PRINCIPAL

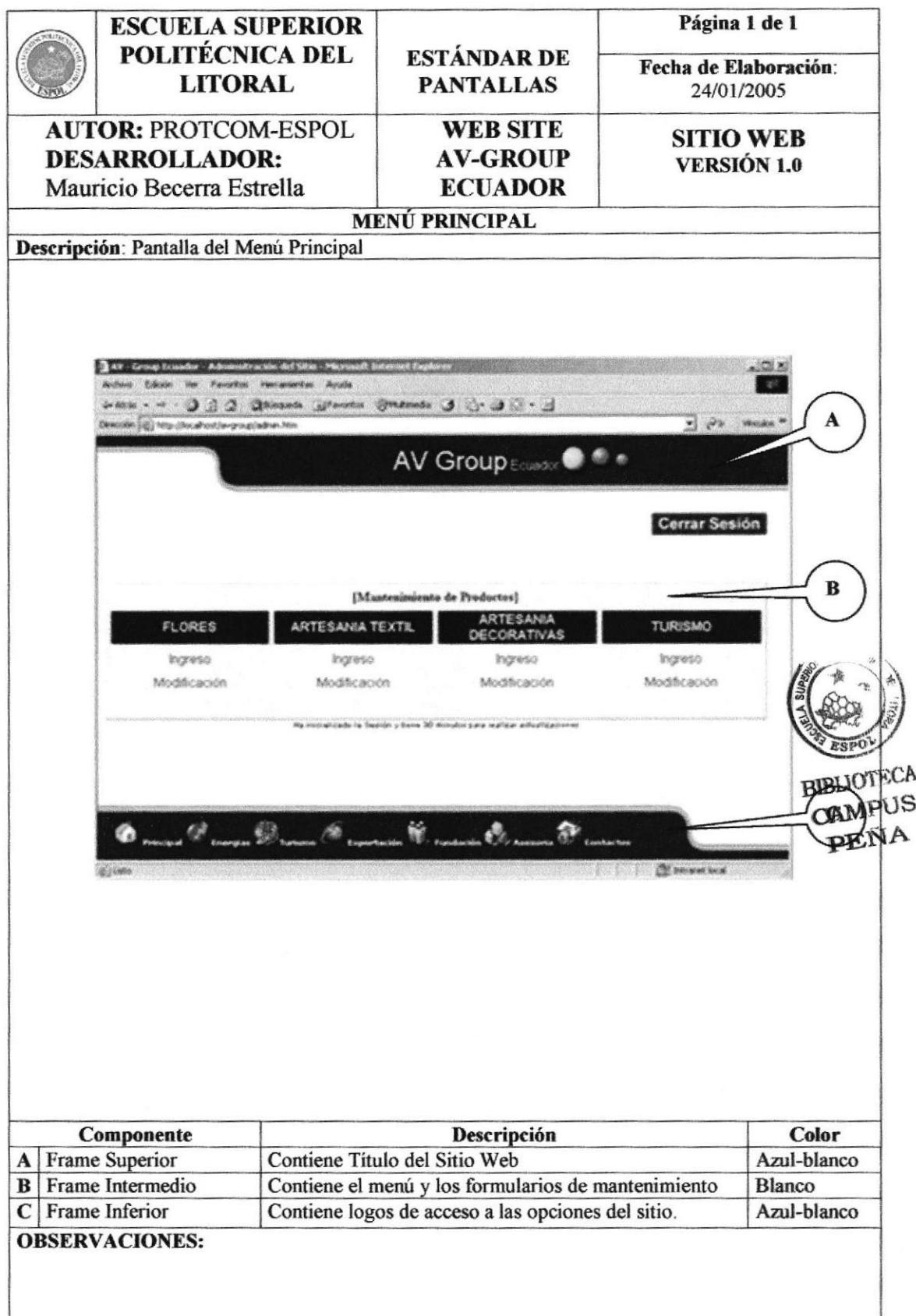

# 7.3.2 FORMATO DE PANTALLA FORMULARIOS

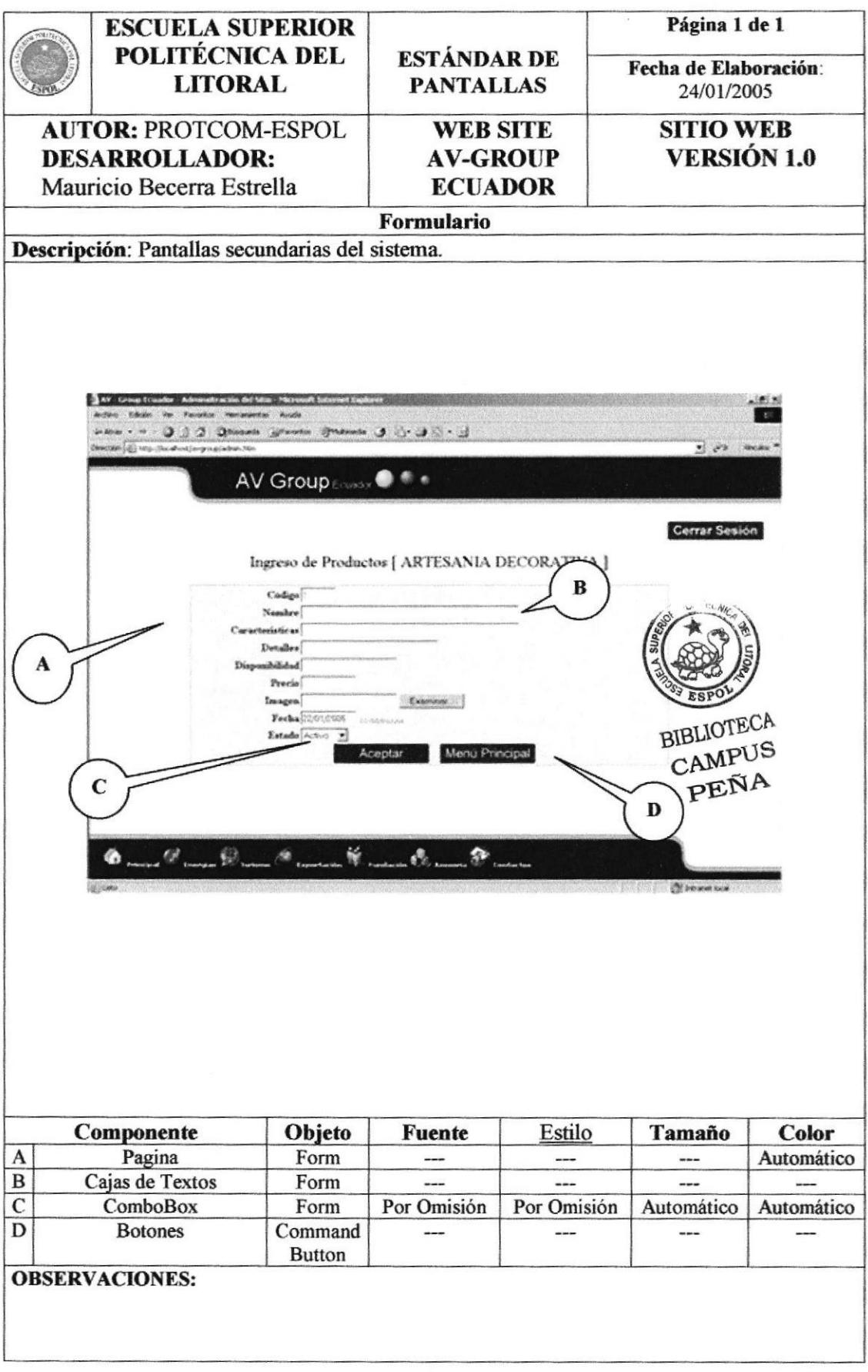

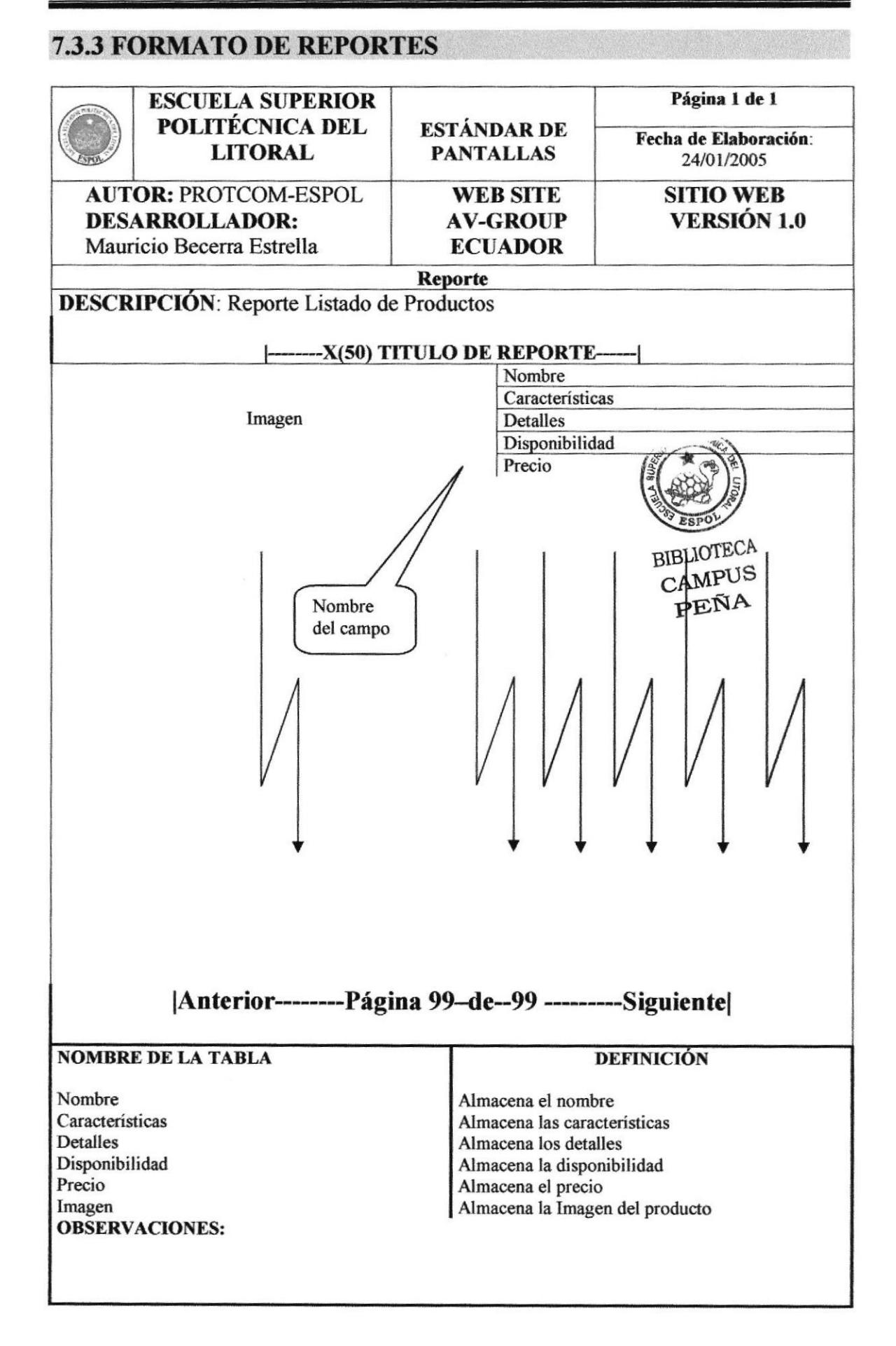

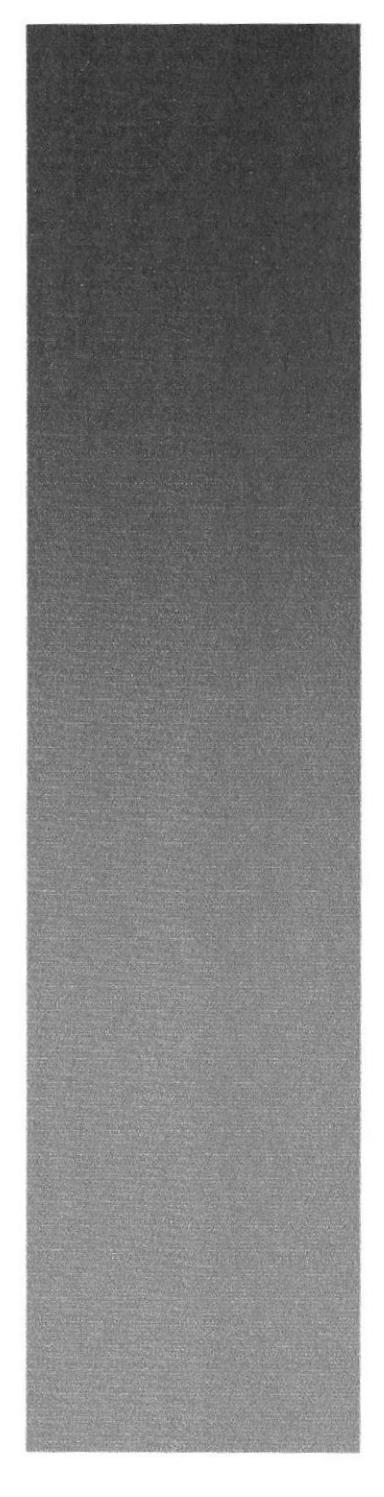

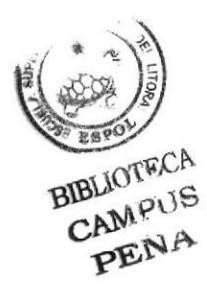

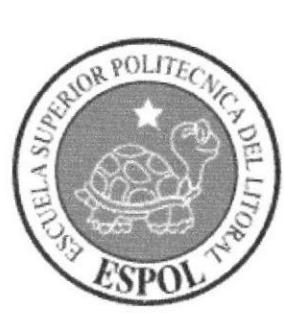

# Capítulo 8

Modelo Entidad Relación

# 8. MODELO ENTIDAD RELACIÓN

A continuación se presenta el Modelo Entidad Relación de la Base de Datos utilizada para el diseño y mantenimiento del Sitio AV-GROUP ECUADOR.

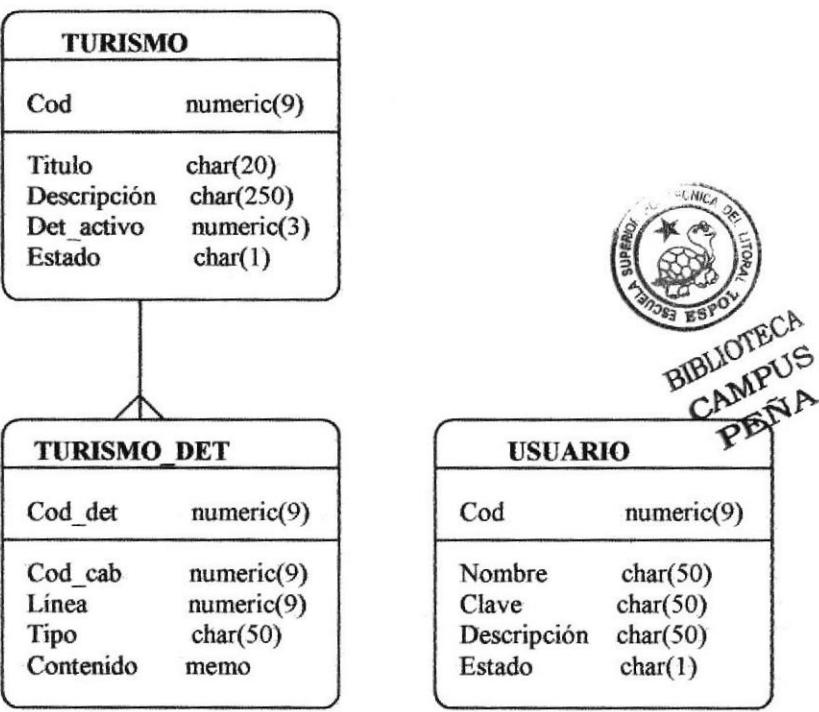

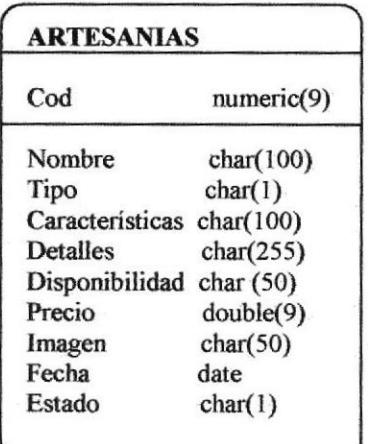

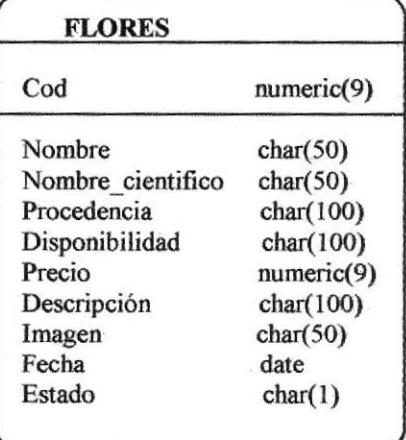

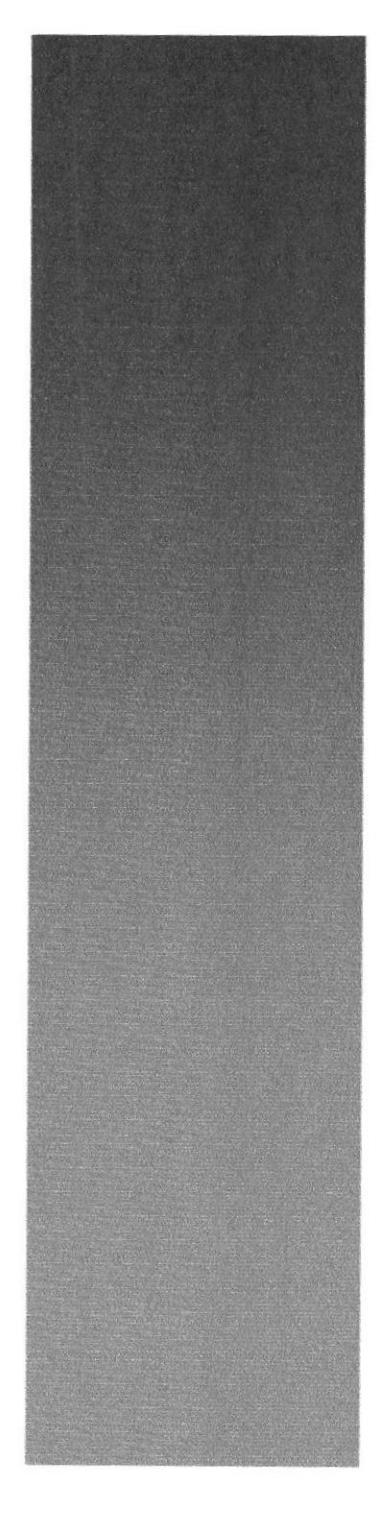

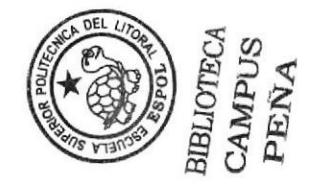

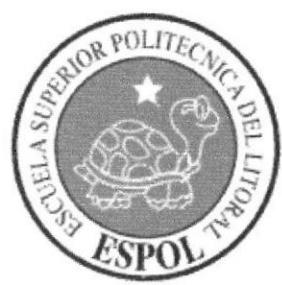

# Capítulo 9

Diseño de Archivos

# 9. DISEÑO DE LOS ARCHIVOS

## 9.1 TABLA DE PRODUCTOS ARTESANÍAS

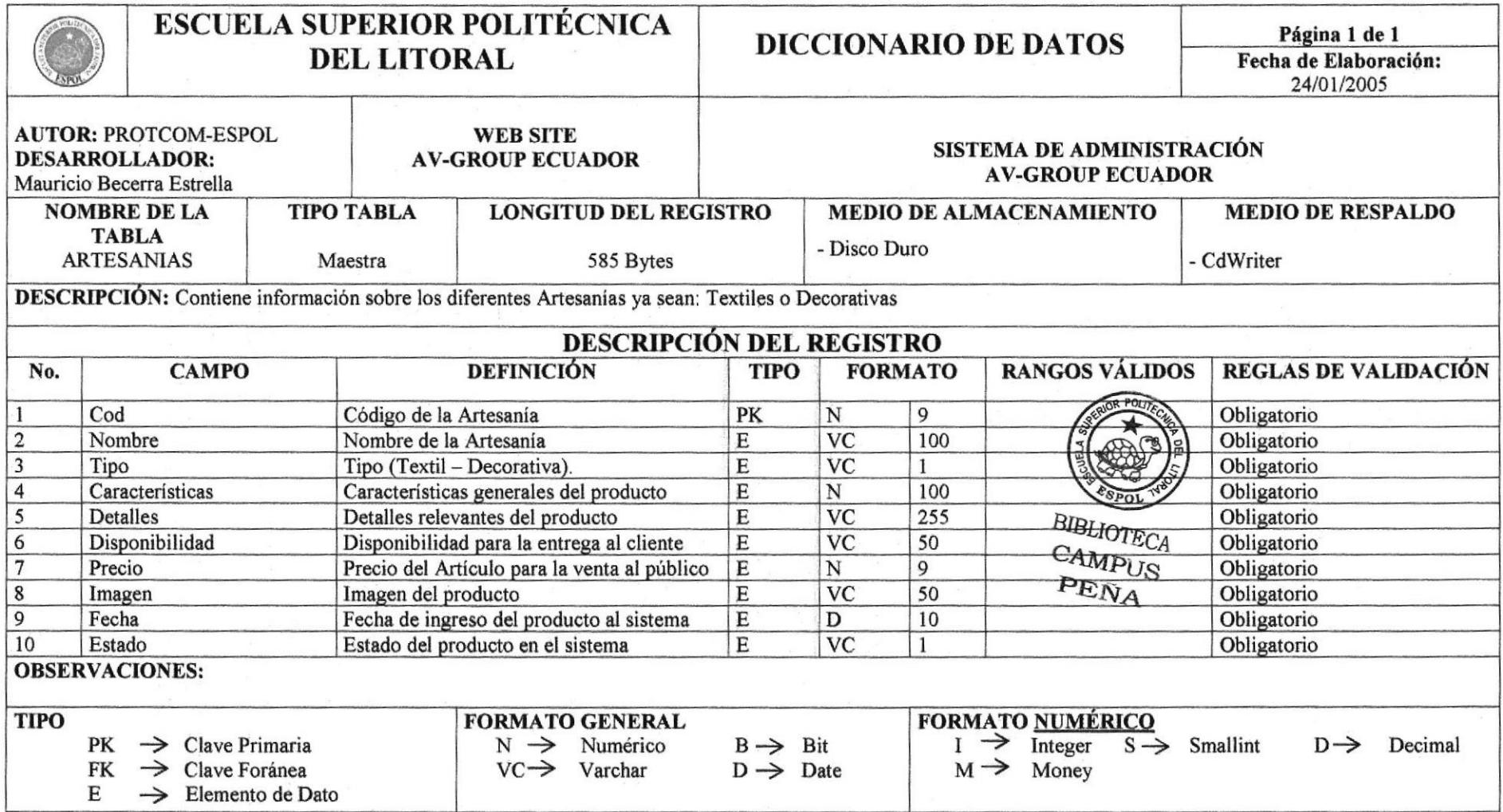

#### Manual de Diseño

#### Sitio Web AV-Group Ecuador

# 9.2 TABLA DE PRODUCTOS FLORES

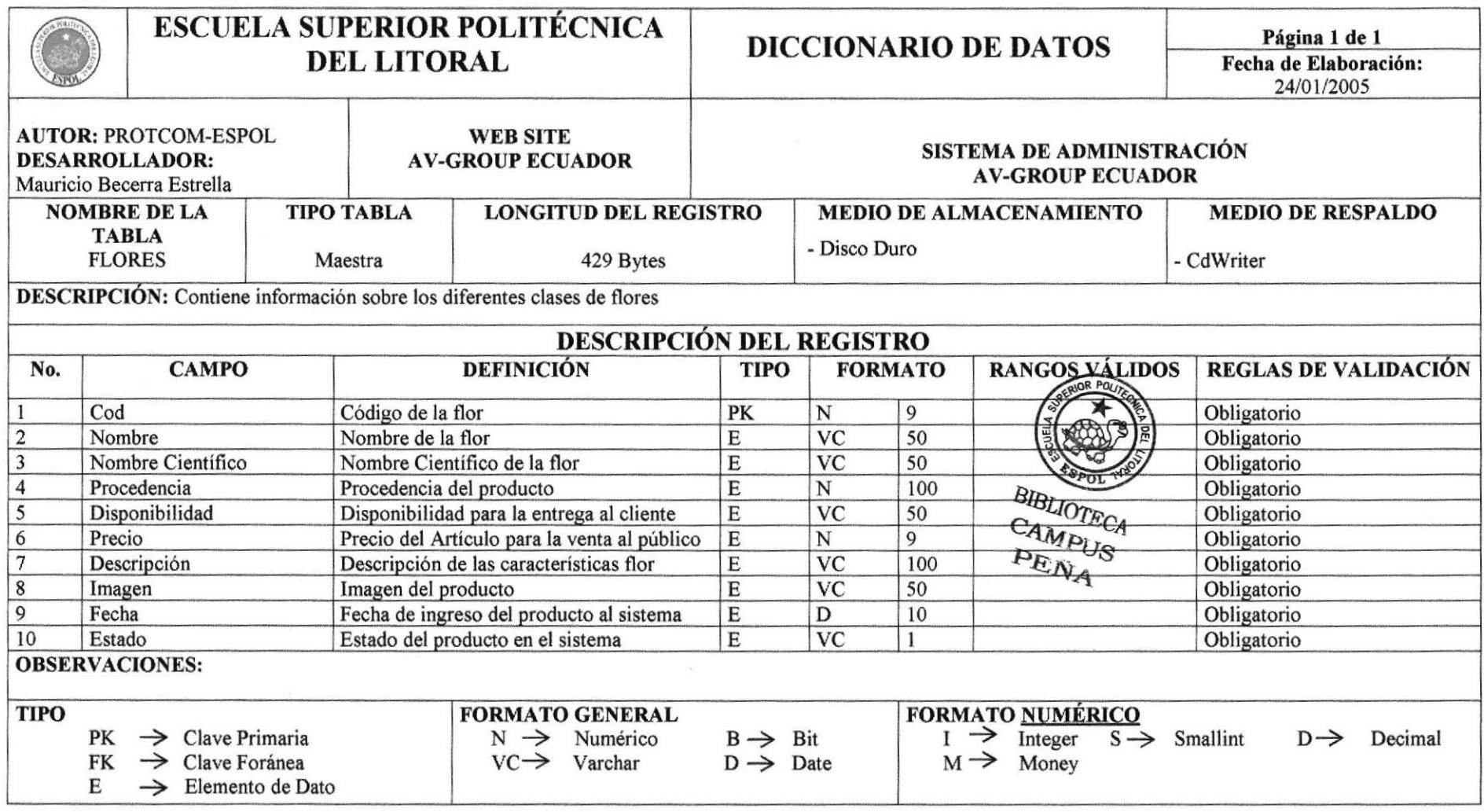

 $\epsilon$ 

# 9.3 TABLA DE TURISMO

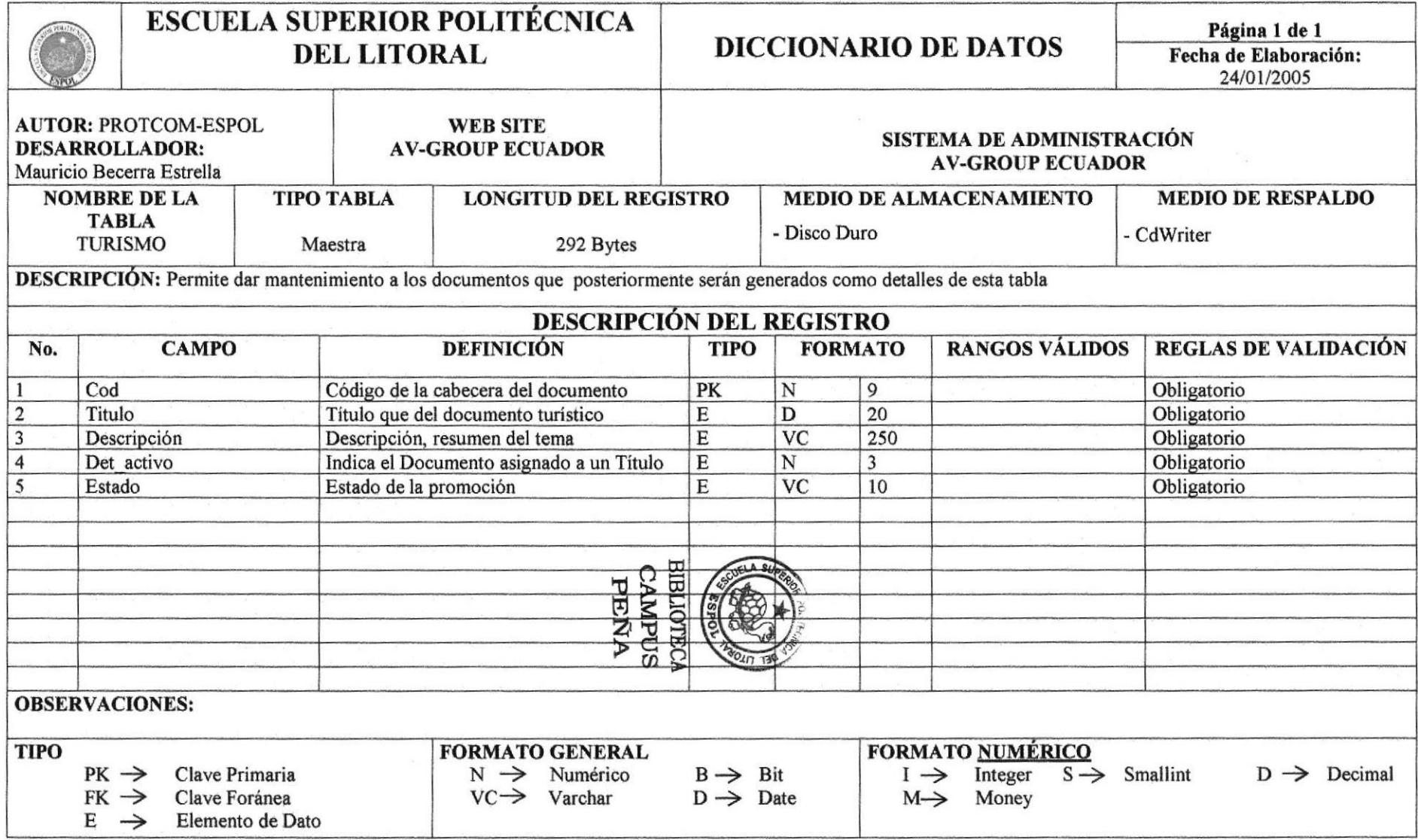

#### Manual de Diseño

#### Sitio Web AV-Group Ecuador

# 9.4 TABLA DETALLE DE TURISMO

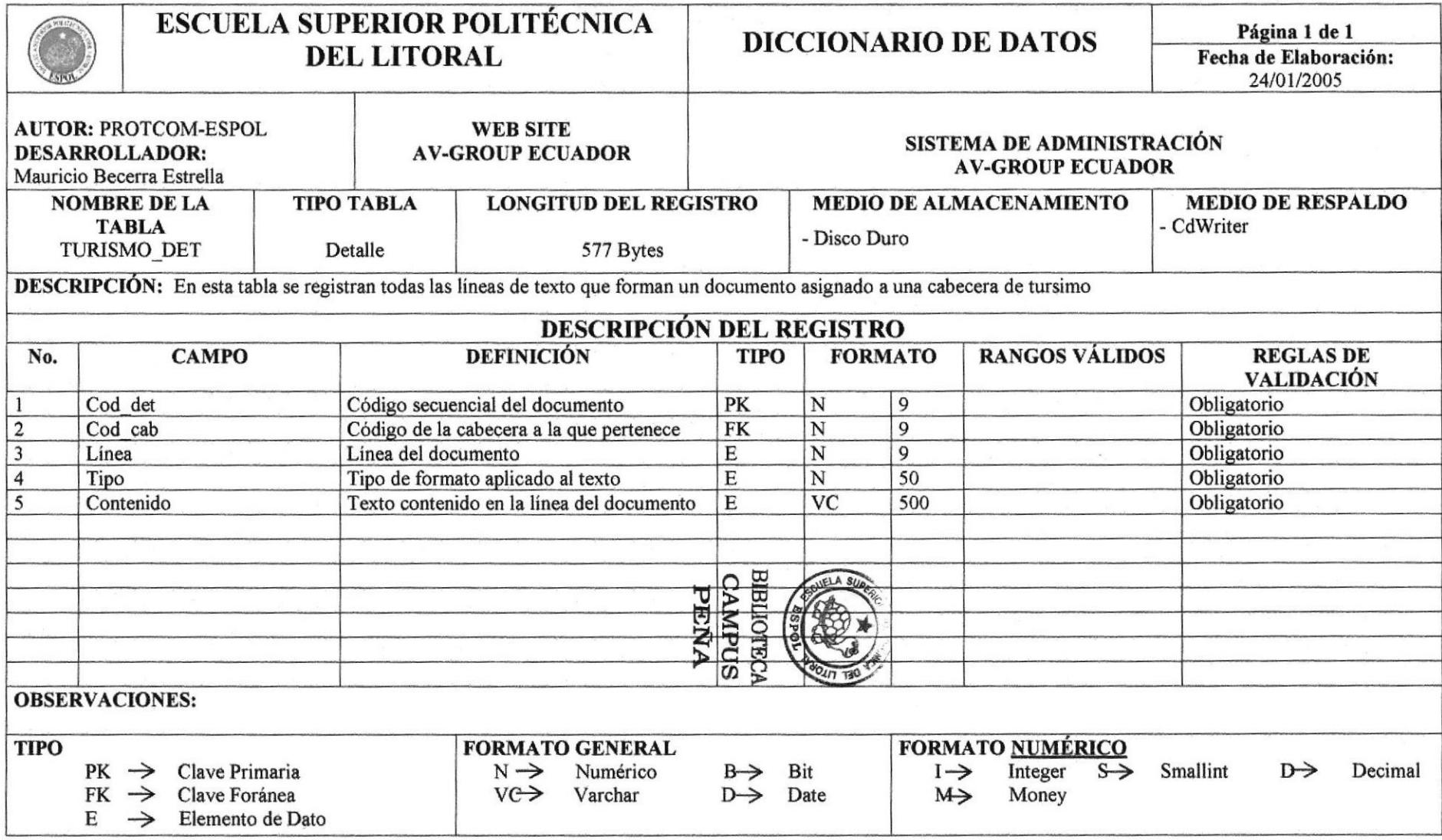

#### Manual de Diseño

#### Sitio Web AV-Group Ecuador

# 9.5 TABLA DE USUARIO

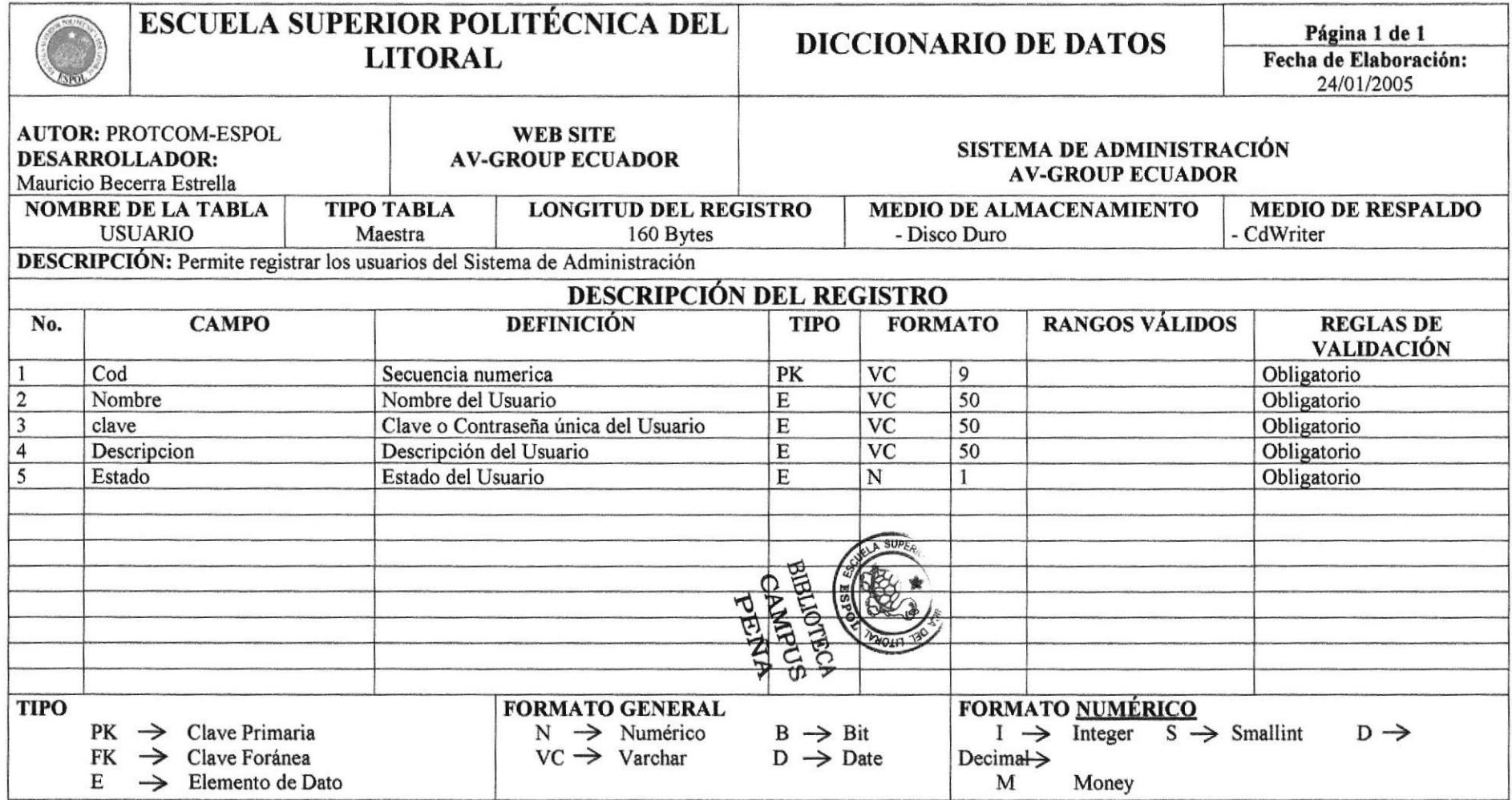

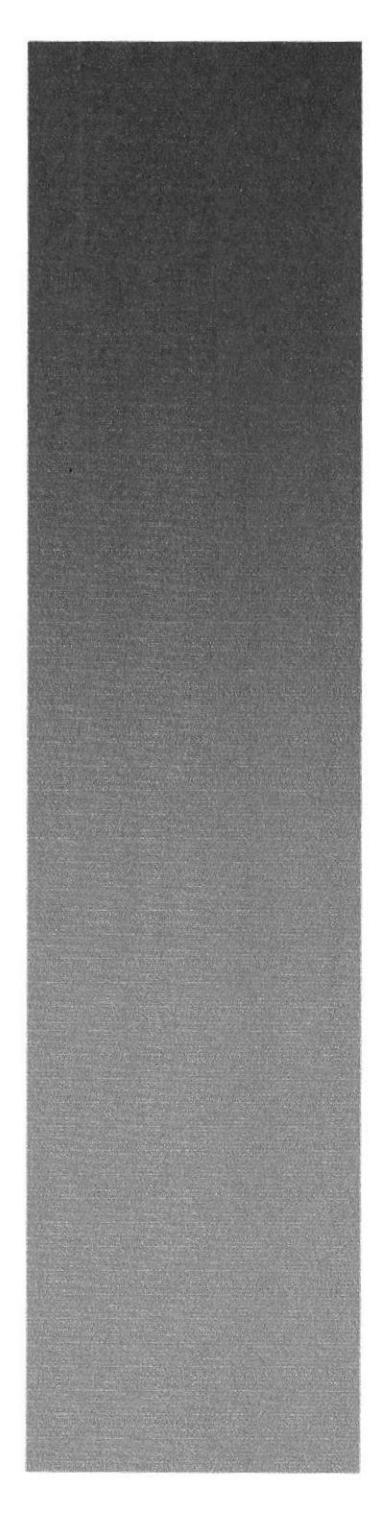

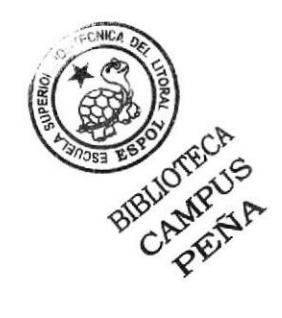

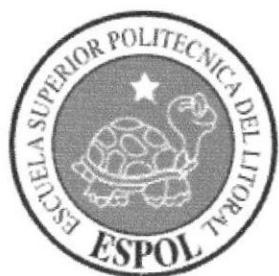

# Capítulo 10

Diseño de Pantallas

## **10. DISEÑO DE PANTALLAS**

#### **10.1 DISEÑO DE PANTALLAS SISTEMA DE ADMINISTRACIÓN**

### **10.1.1 PANTALLA DE ACCESO AL SISTEMA**

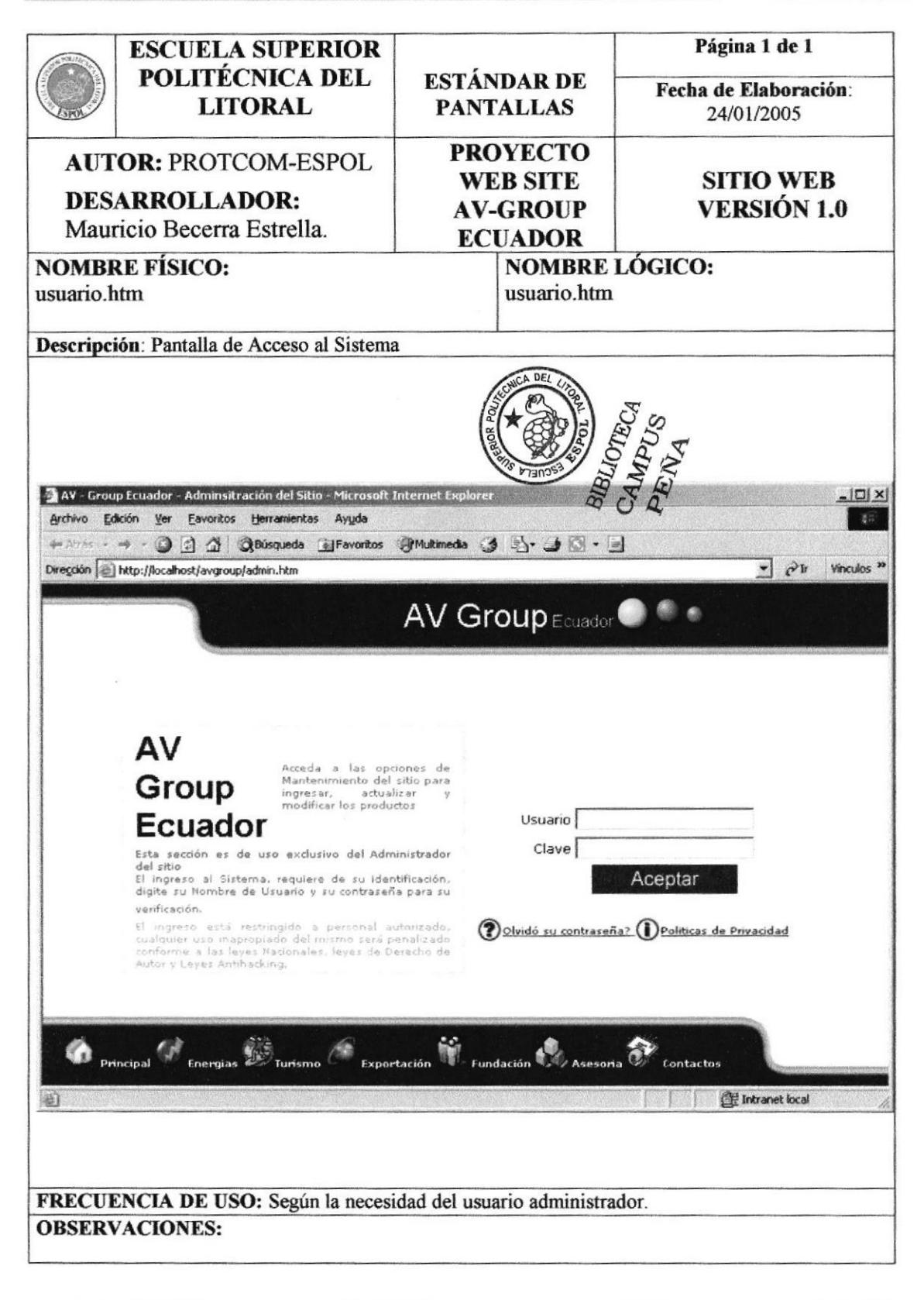

# 10.1.2 PANTALLA DEL MENÚ DE MANTENIMIENTO

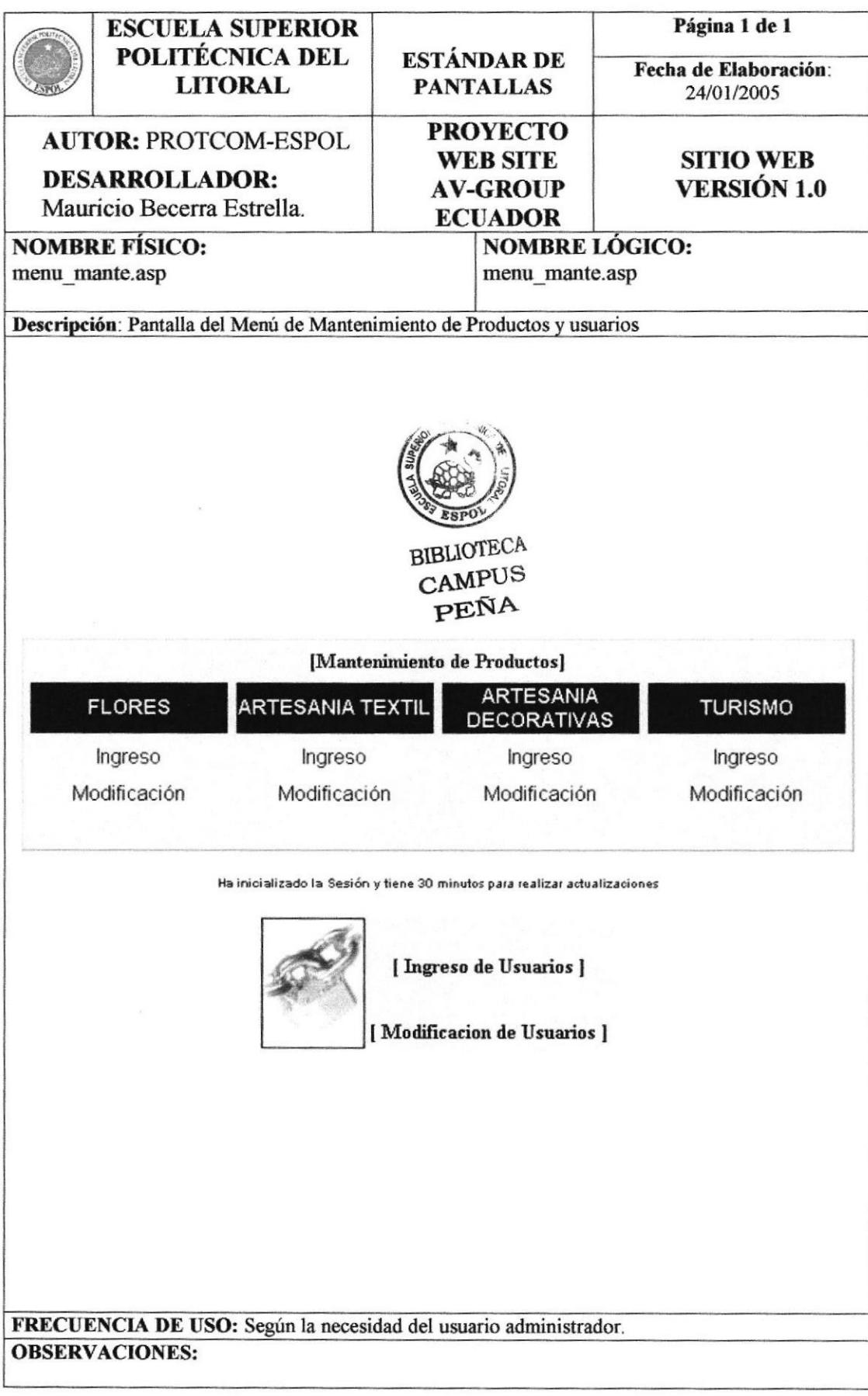

# 10.1.3 PANTALLA DE INGRESO DE FLORES

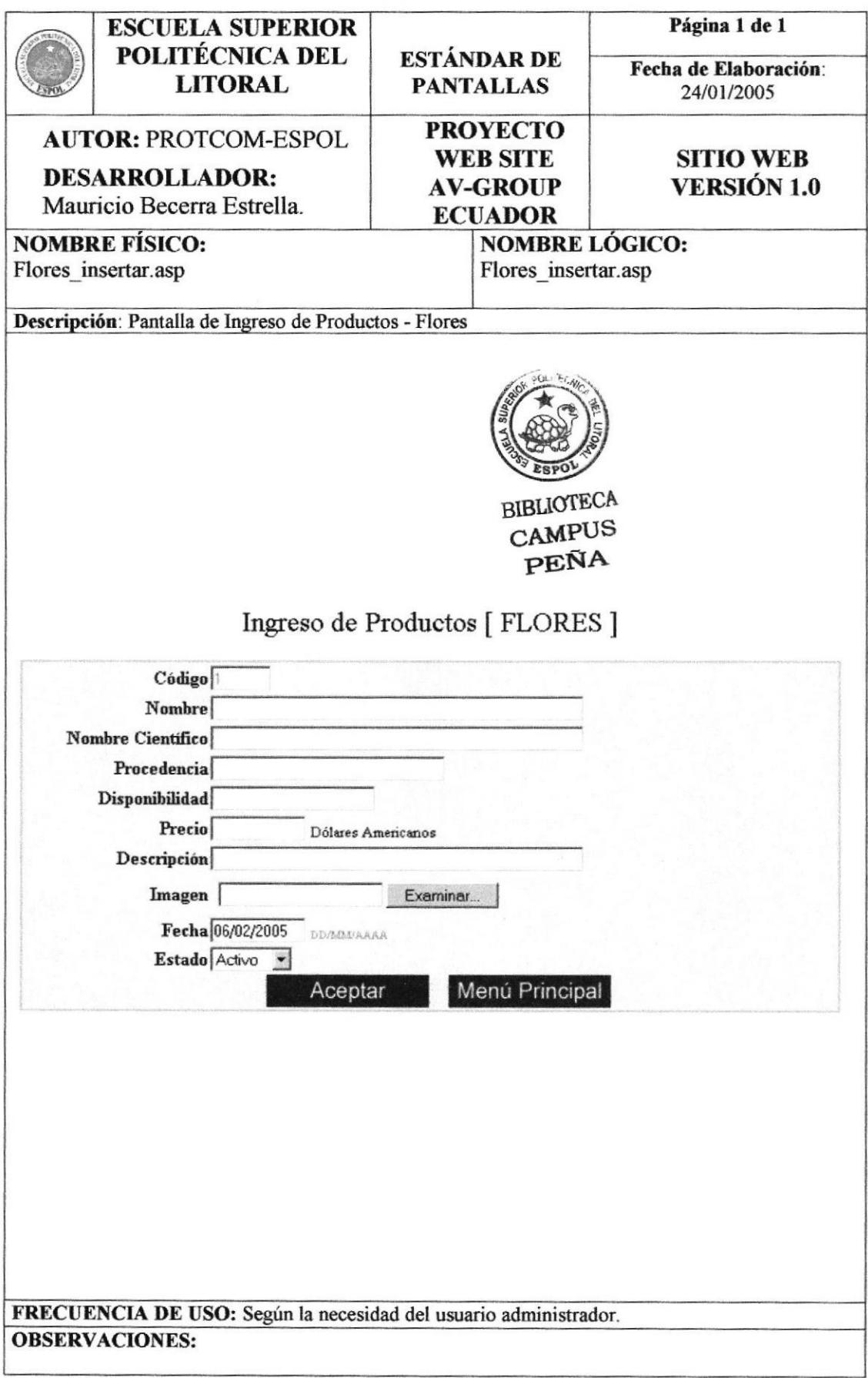

# 10.1.4 PANTALLA DE CONSULTA DE FLORES

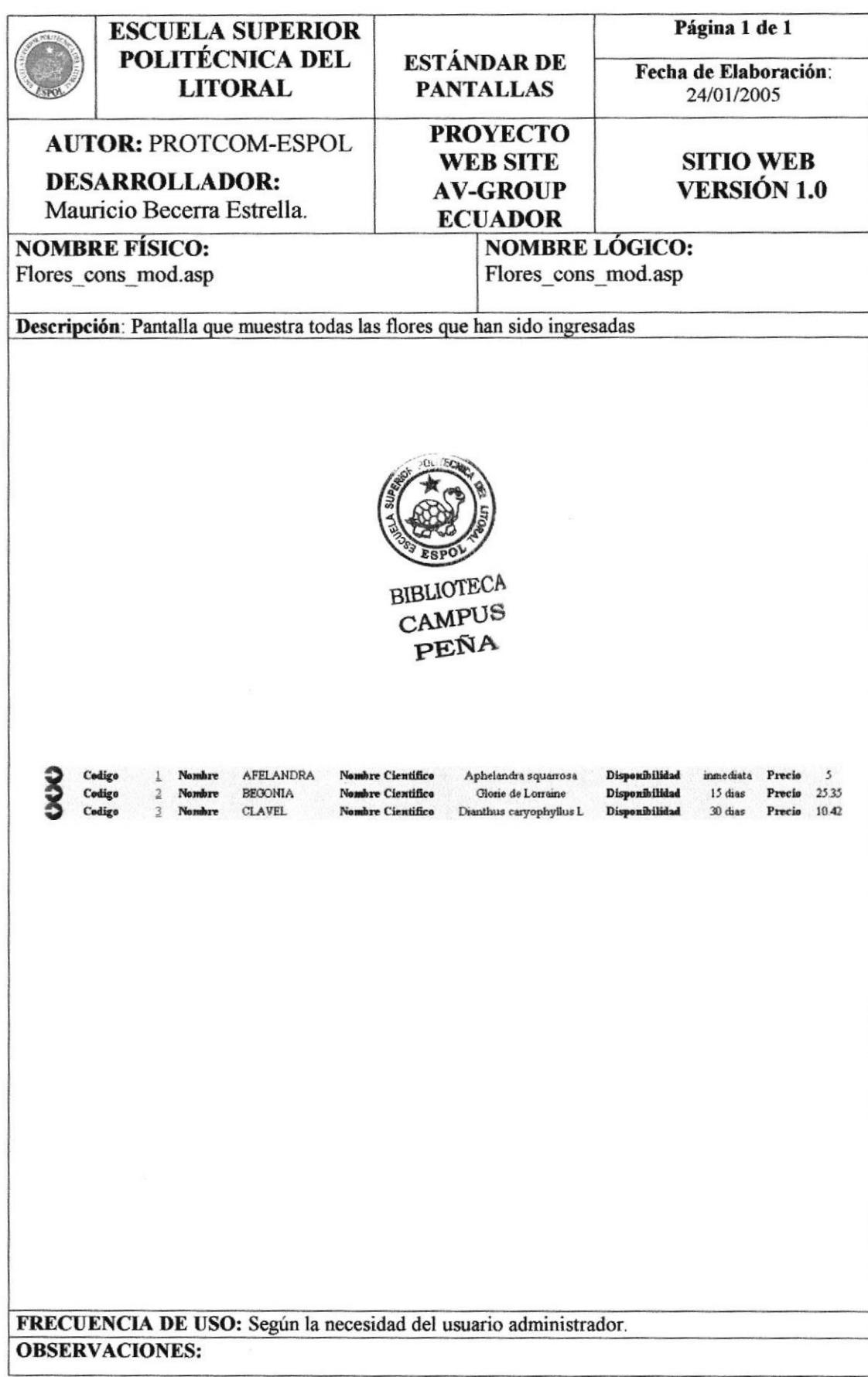

# 10.1.5 PANTALLA DE MODIFICACIÓN DE FLORES

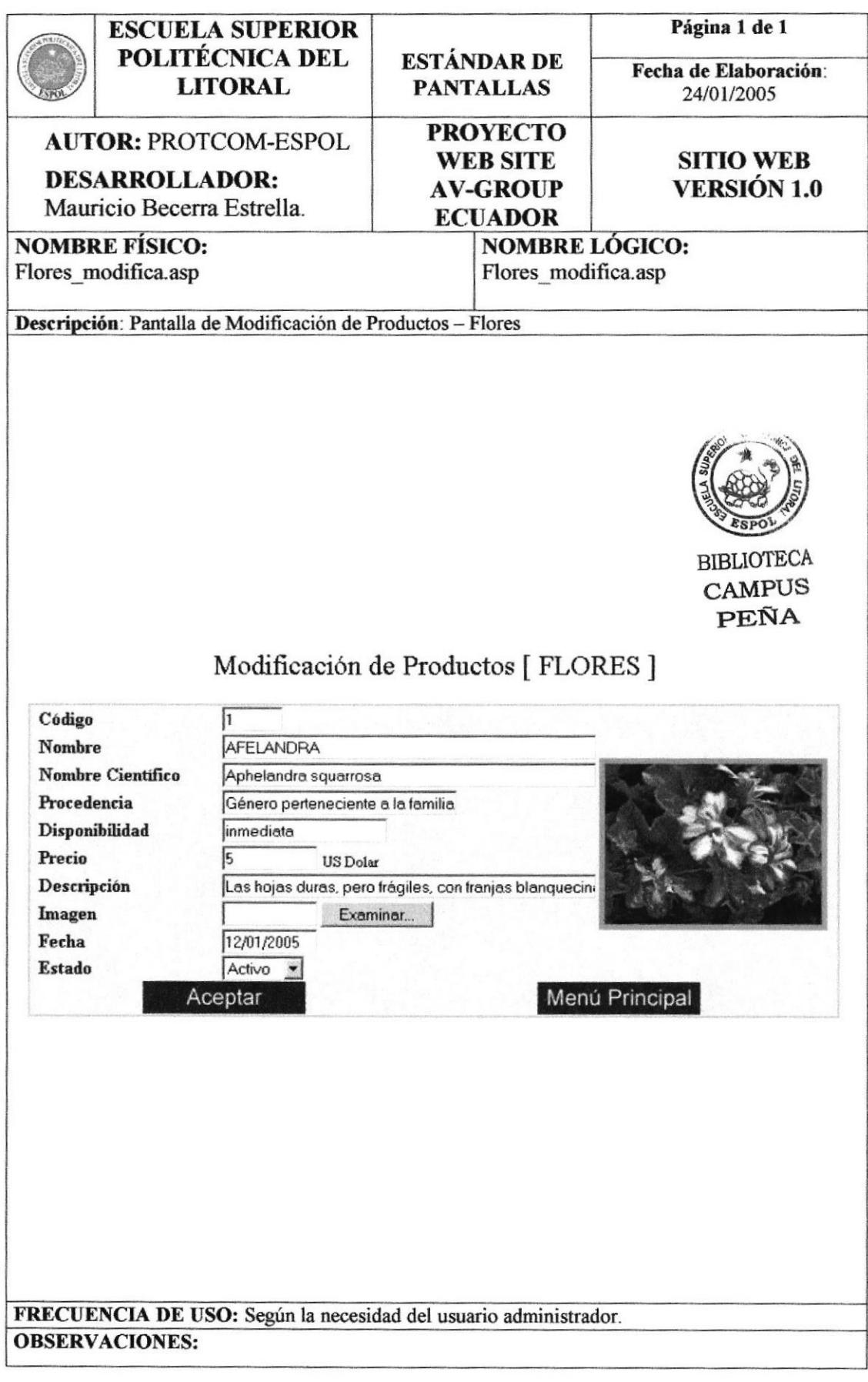

# 10.1.6 PANTALLA DE INGRESO DE ARTESANÍA TEXTIL

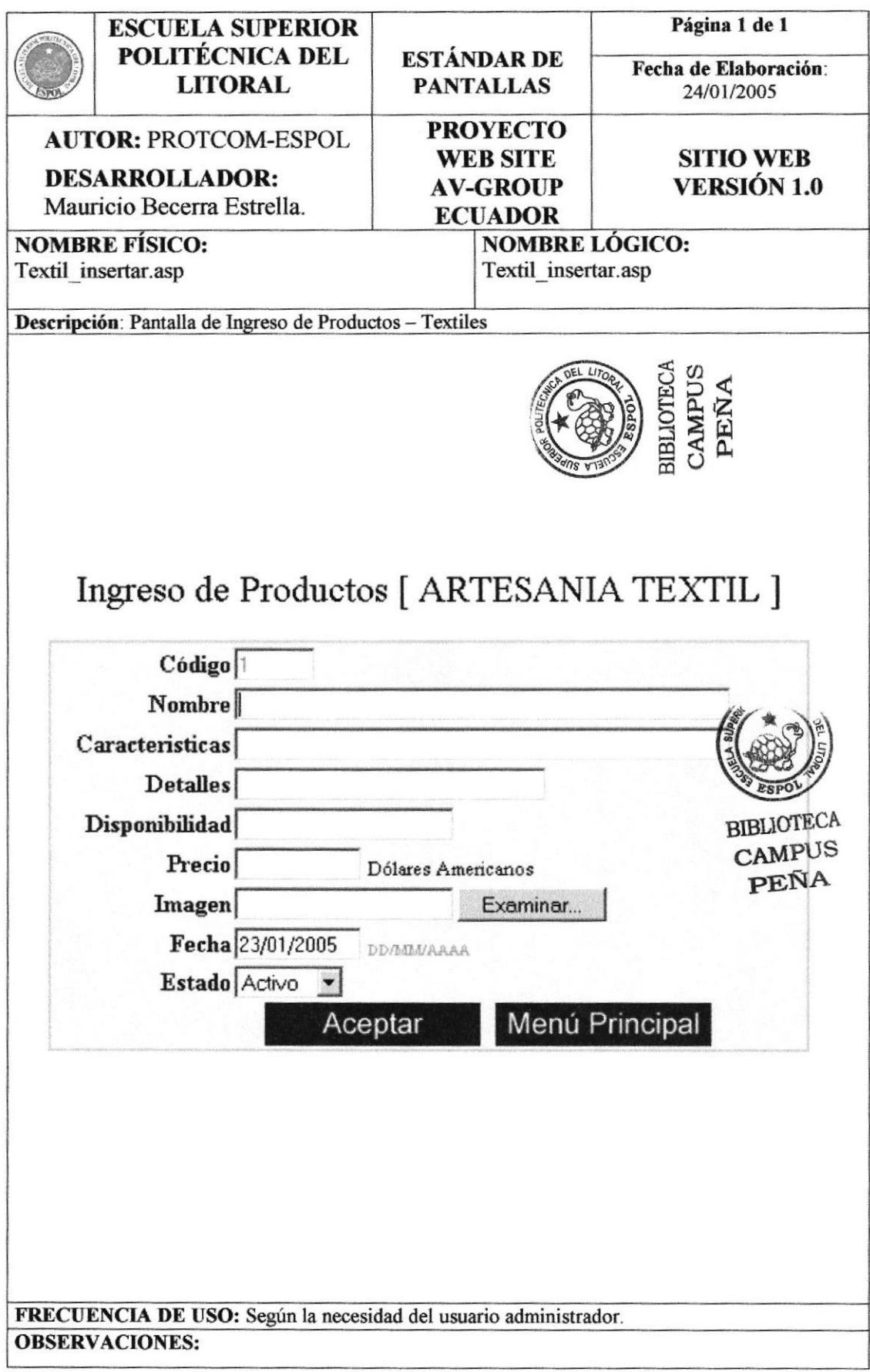

# 10.1.7 PANTALLA DE CONSULTA DE ARTESANÍA TEXTIL

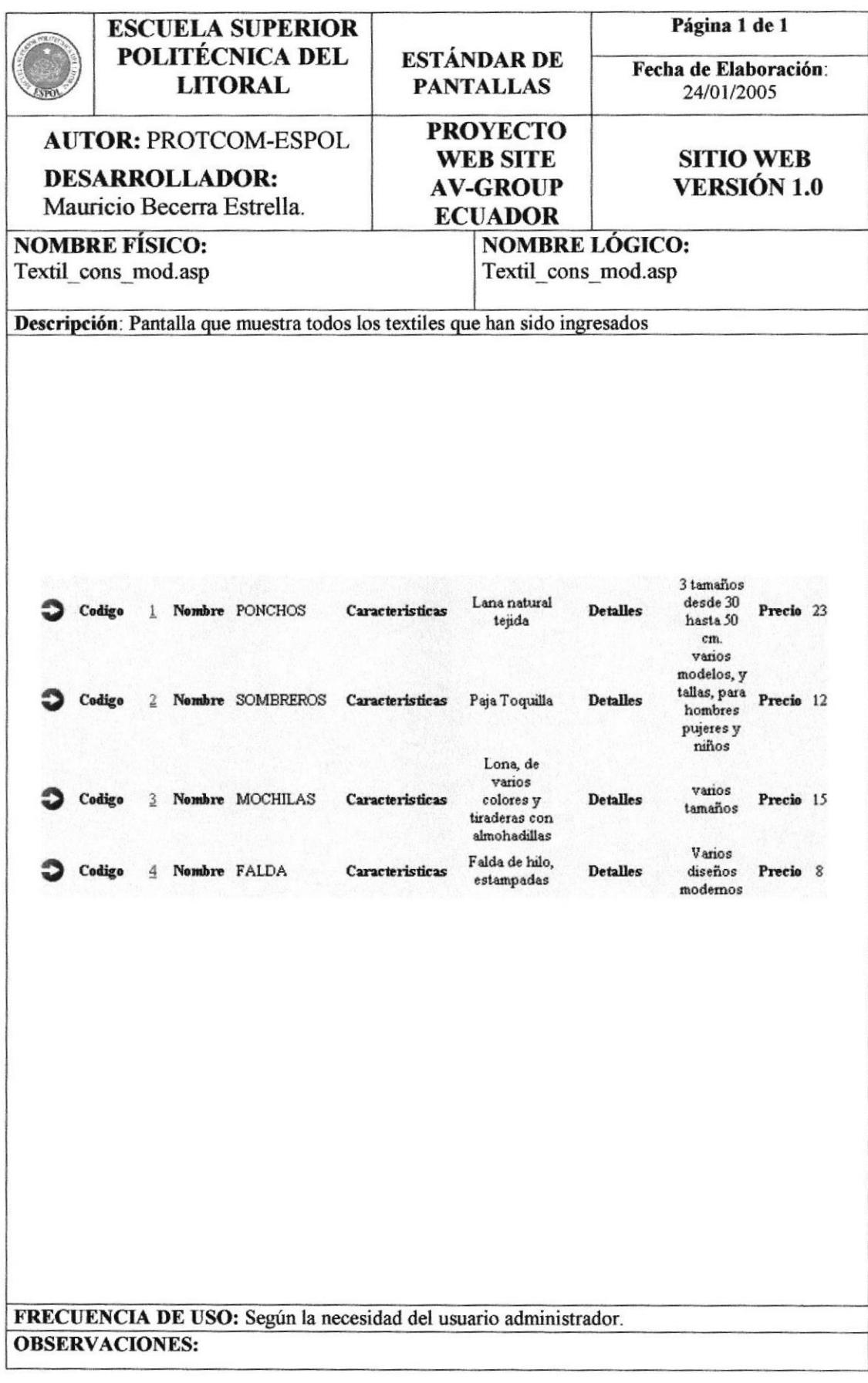

# 10.1.8 PANTALLA DE MODIFICACIÓN DE ARTESANÍA TEXTIL

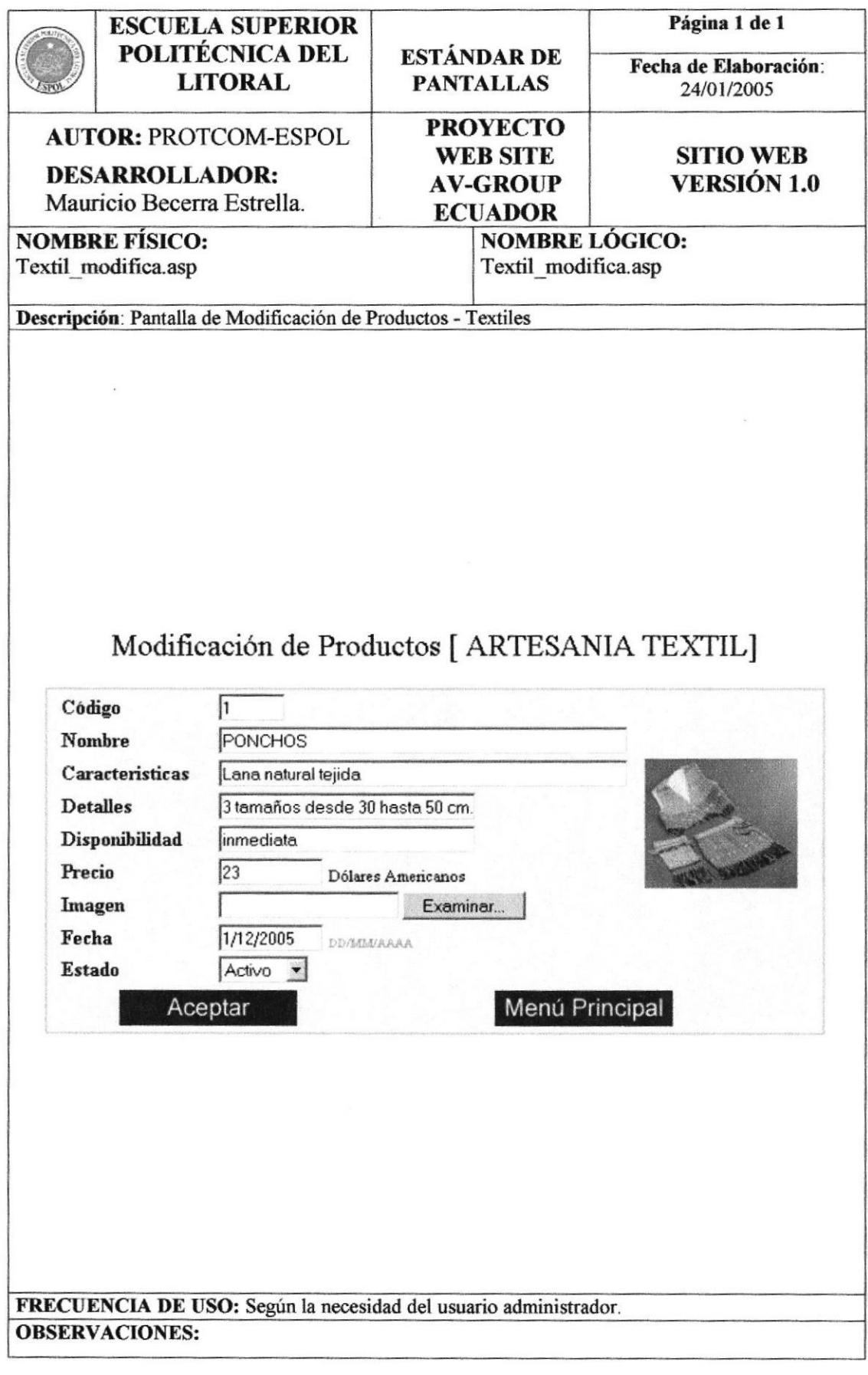

## 10.1.9 PANTALLA DE INGRESO DE ARTESANÍA DECORATIVA

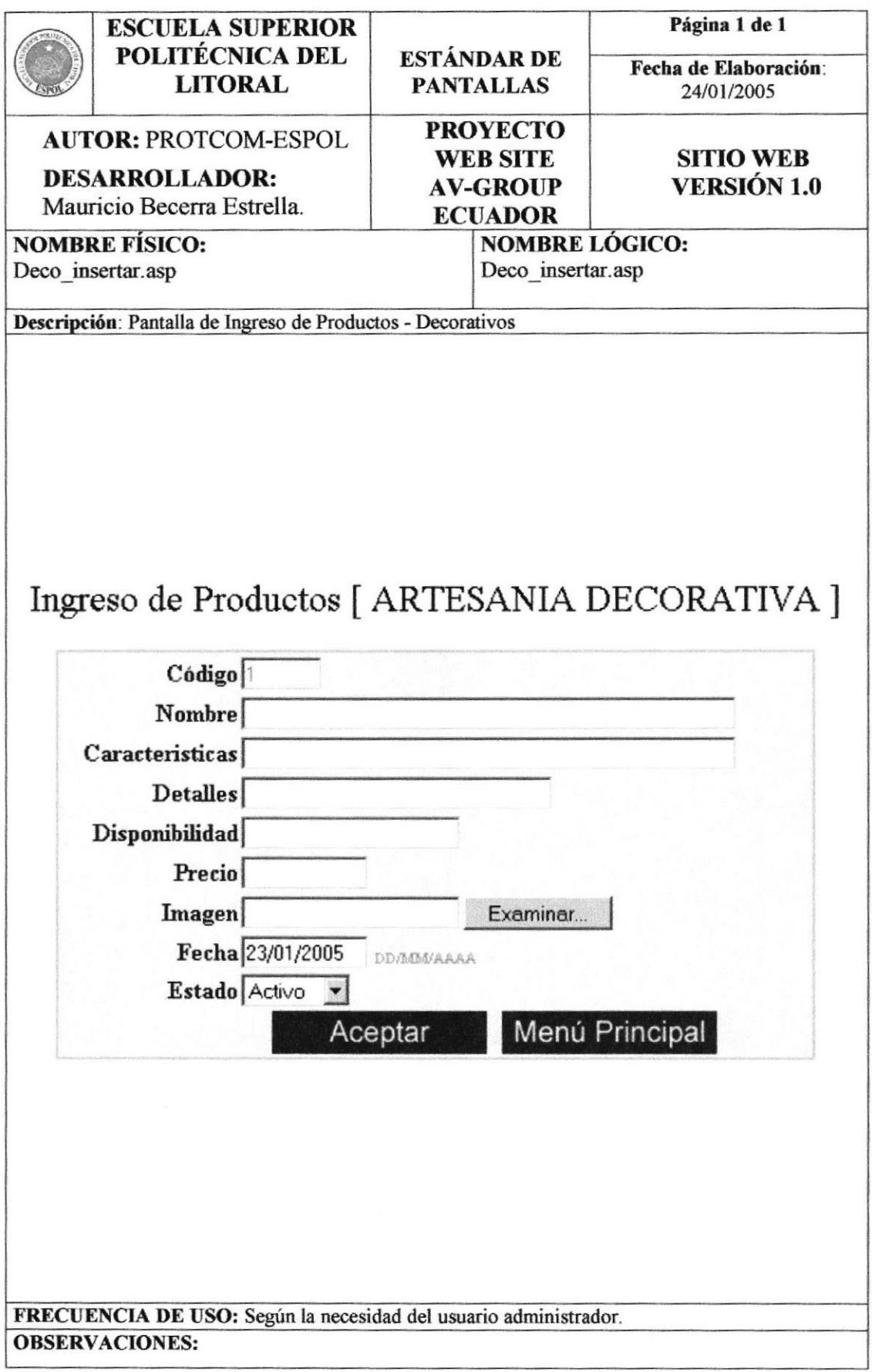

## 10.1.10 PANTALLA DE CONSULTA DE ARTESANÍA **DECORATIVA**

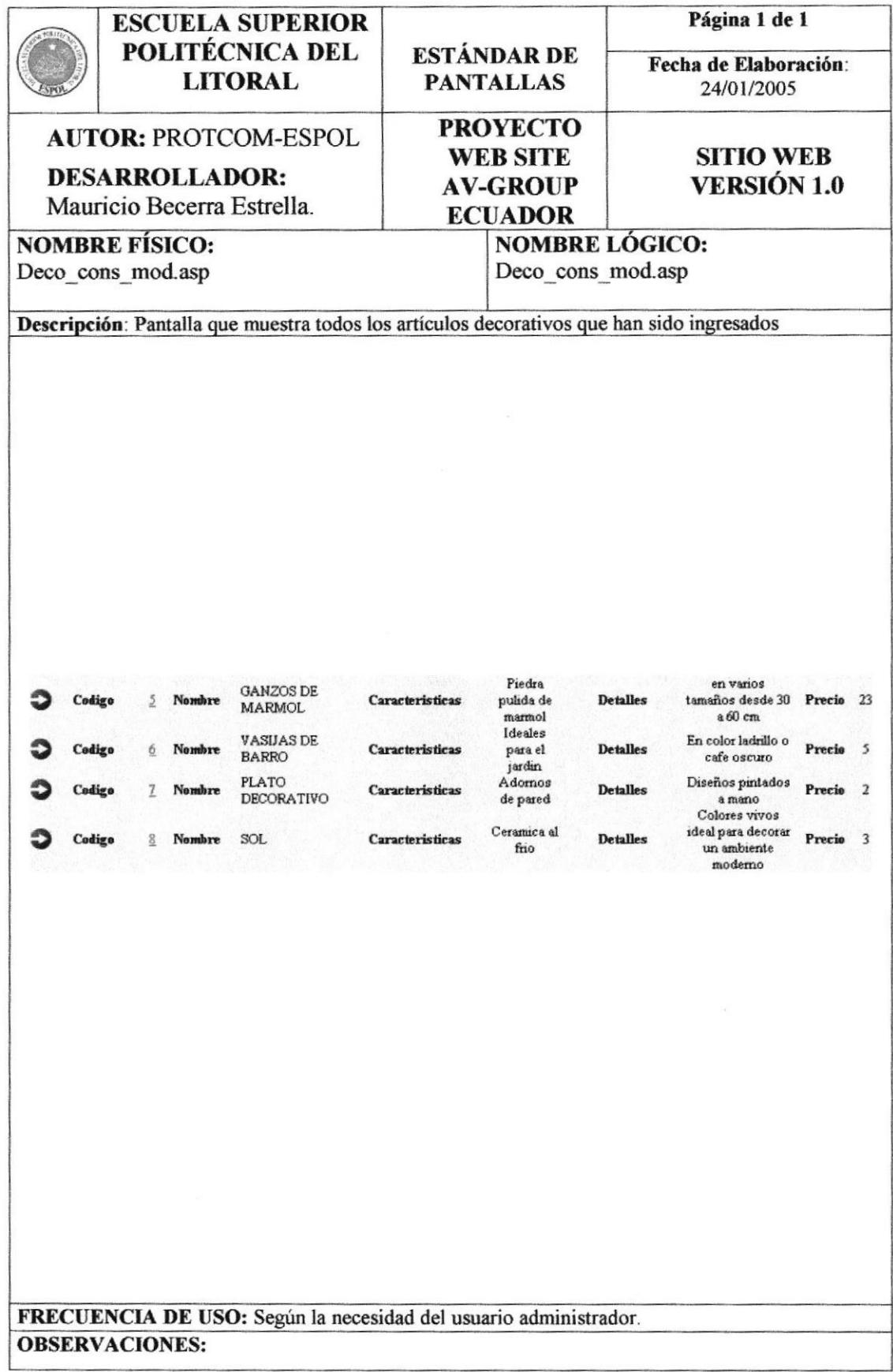

## 10.1.11 PANTALLA DE MODIFICACIÓN DE ARTESANÍA **DECORATIVA**

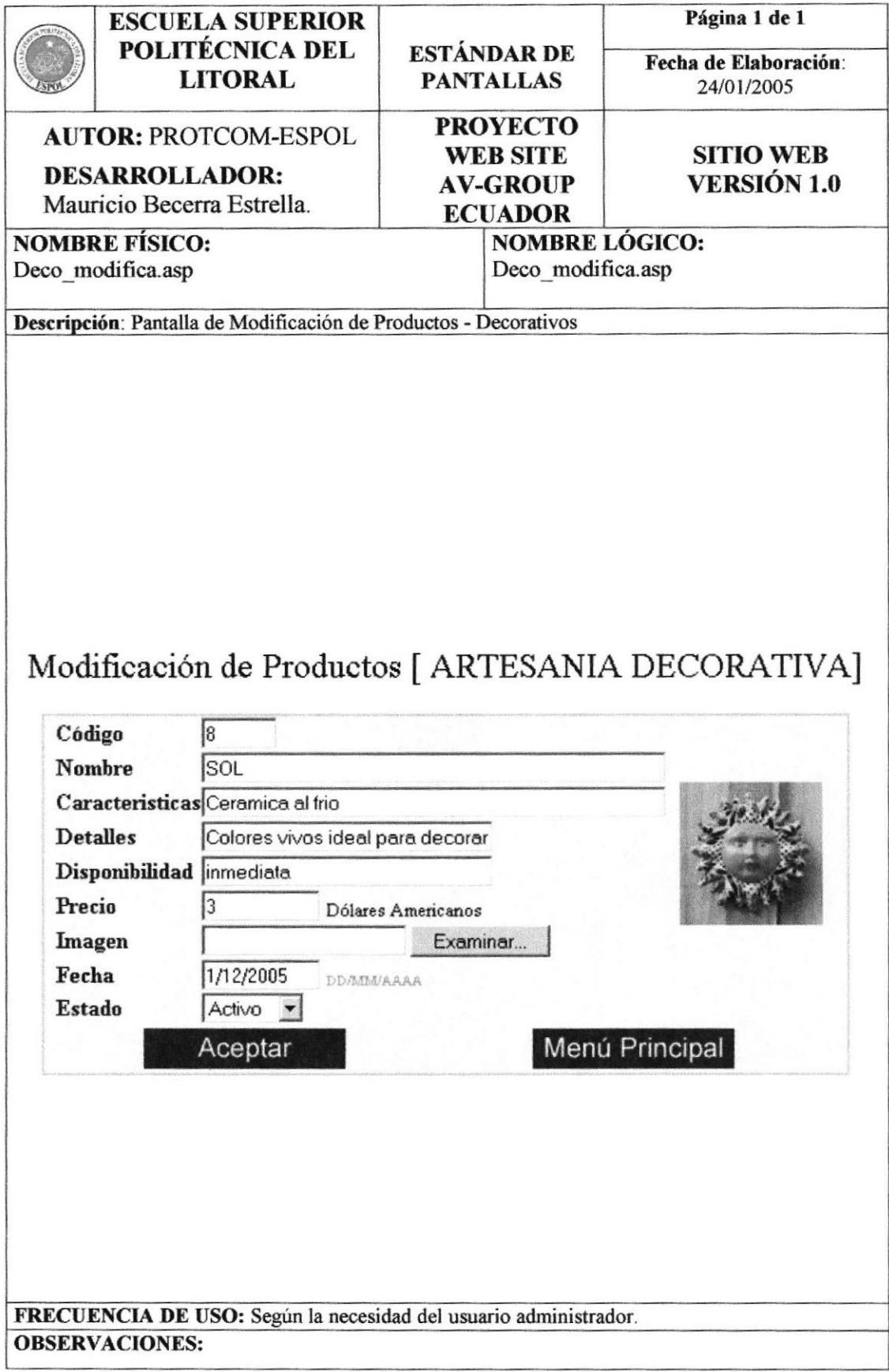

## 10.1.12 PANTALLA DE INGRESO DE TURISMO

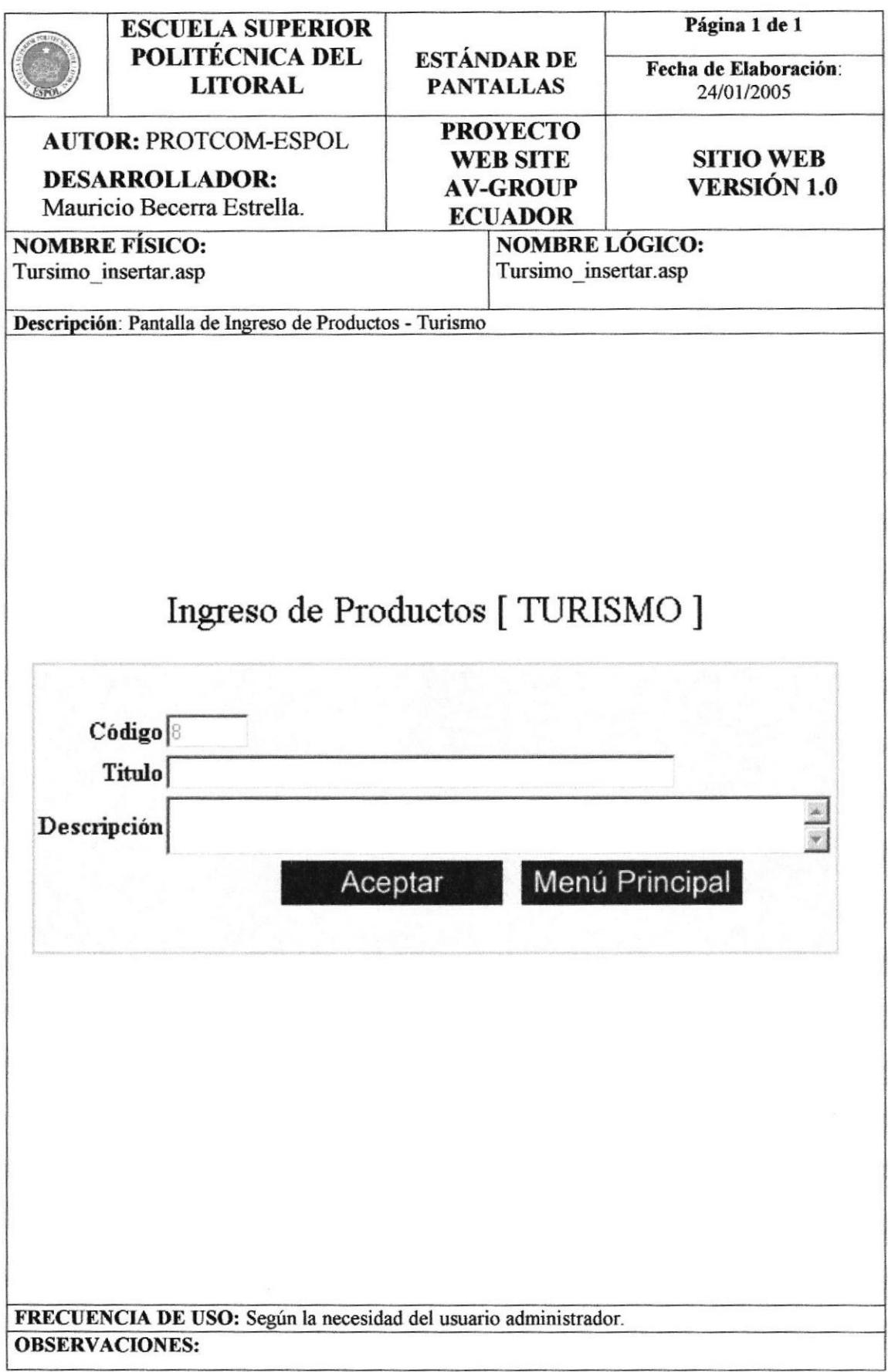

PROTCOM

# 10.1.13 PANTALLA DE INGRESO DE DETALLE DE TURISMO

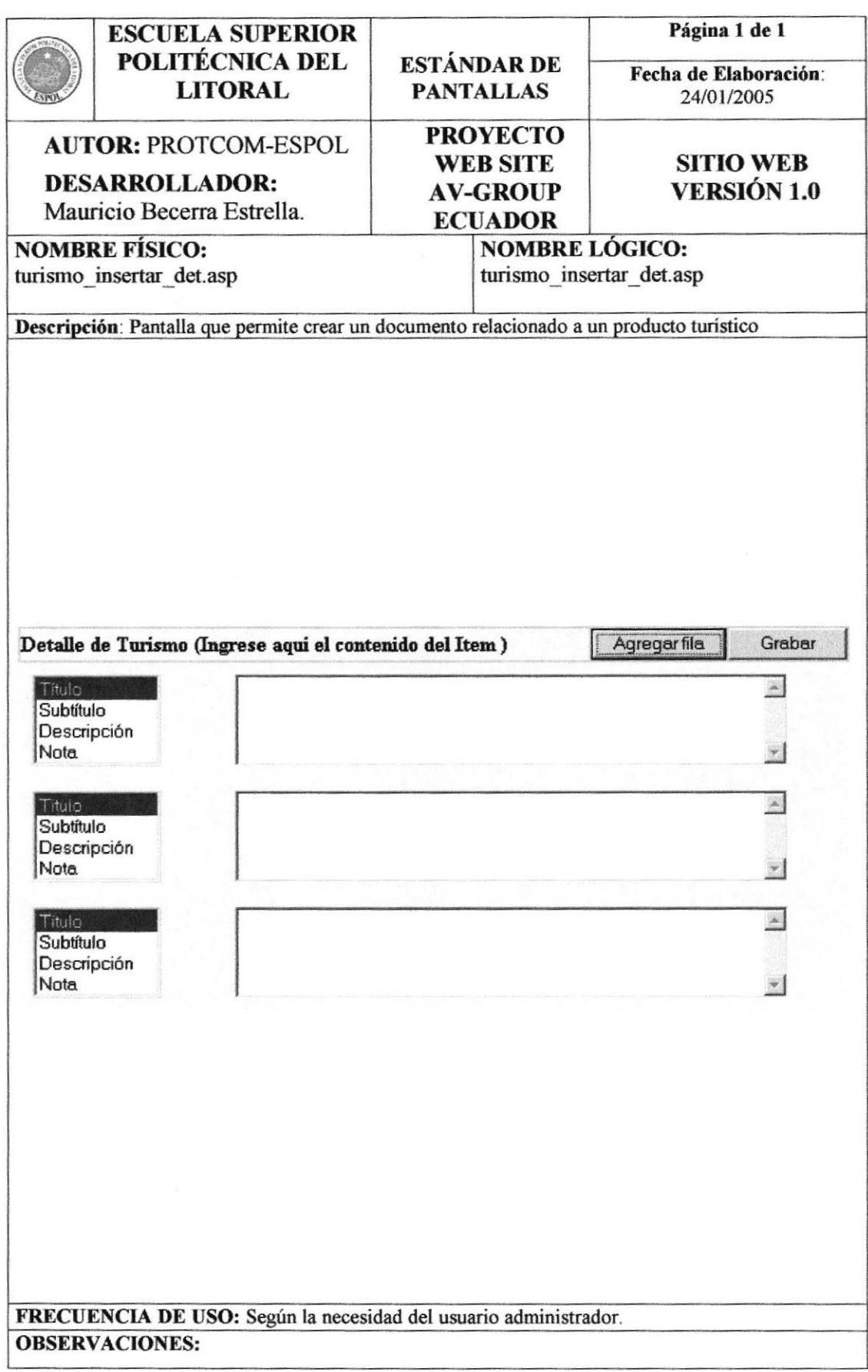

# 10.1.14 PANTALLA DE CONSULTA DE TURISMO

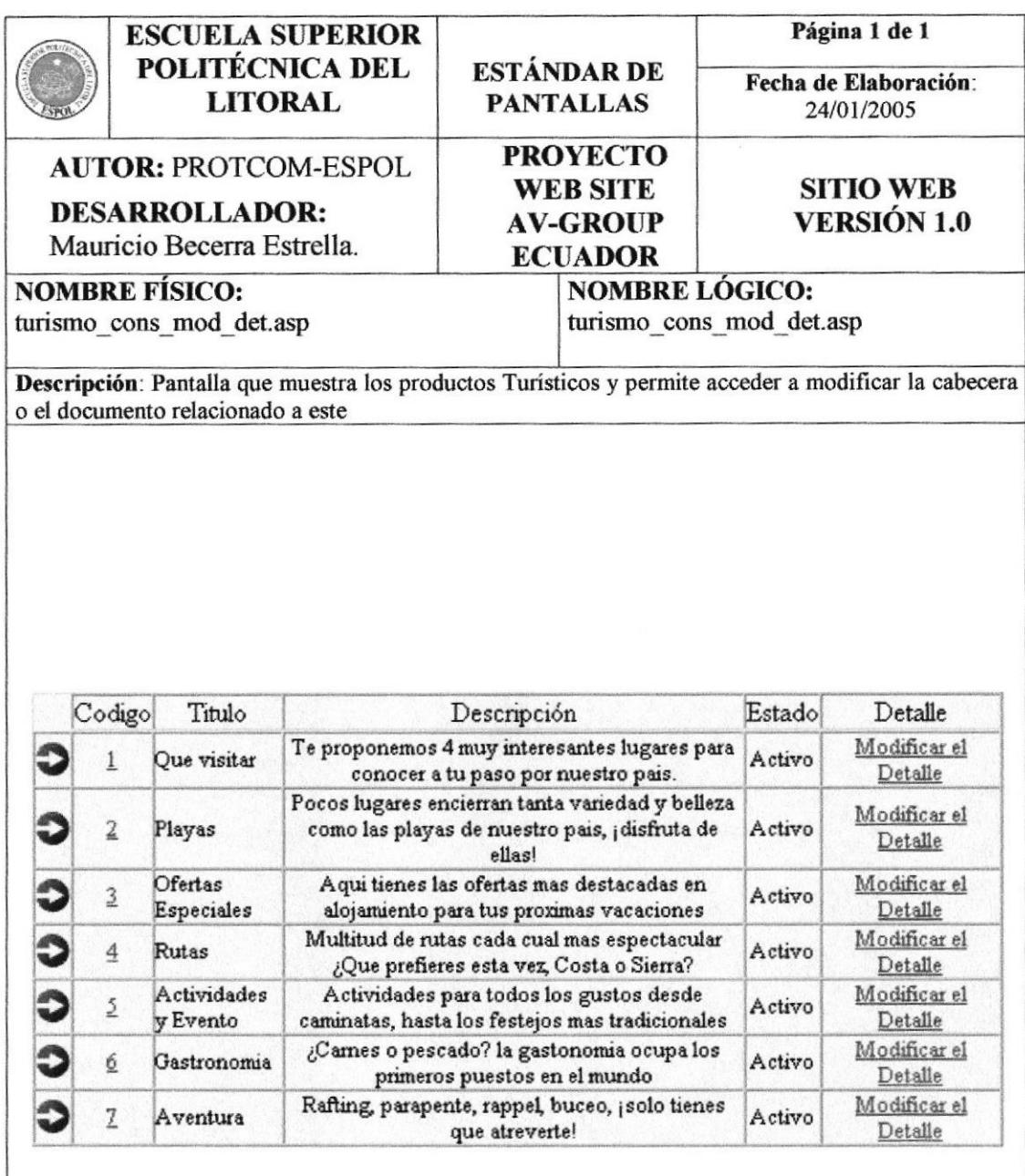

# 10.1.15 PANTALLA DE MODIFICACIÓN DE TURISMO

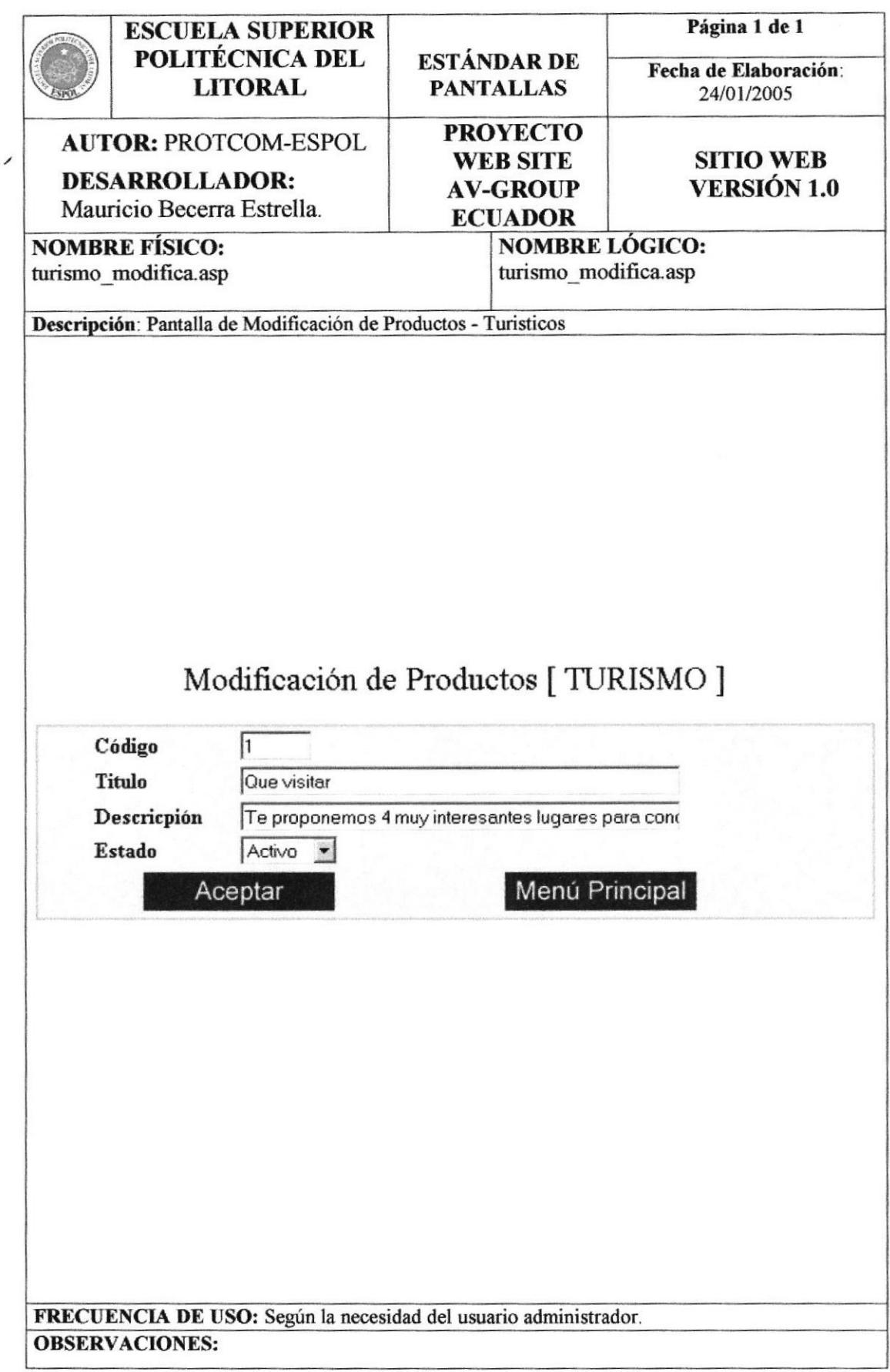

## 10.1.16 PANTALLA DE MODIFICACIÓN DE DETALLE DE **TURISMO**

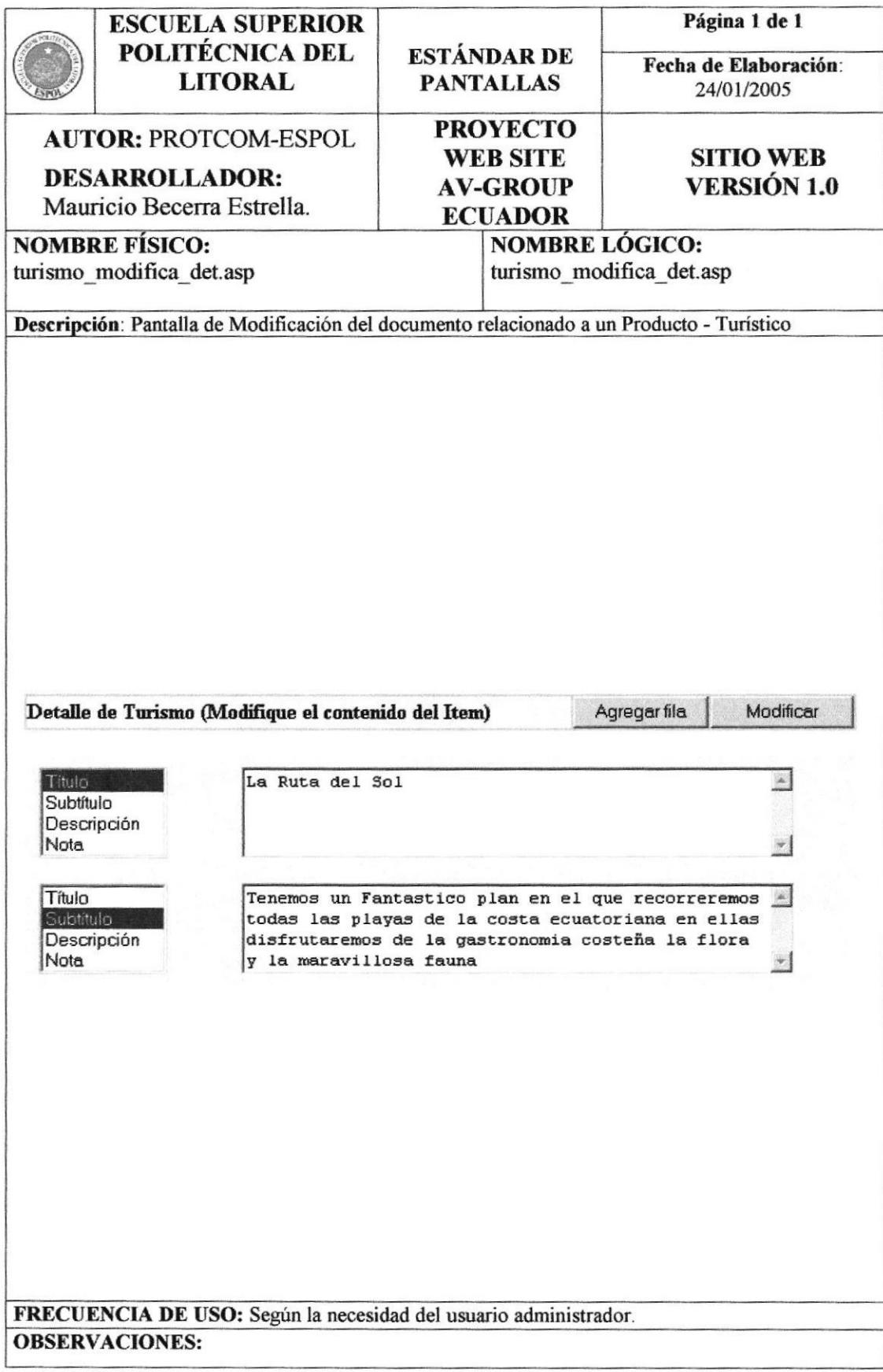

## 10.1.17 PANTALLA DE CONSULTA DE DETALLE DE TURISMO

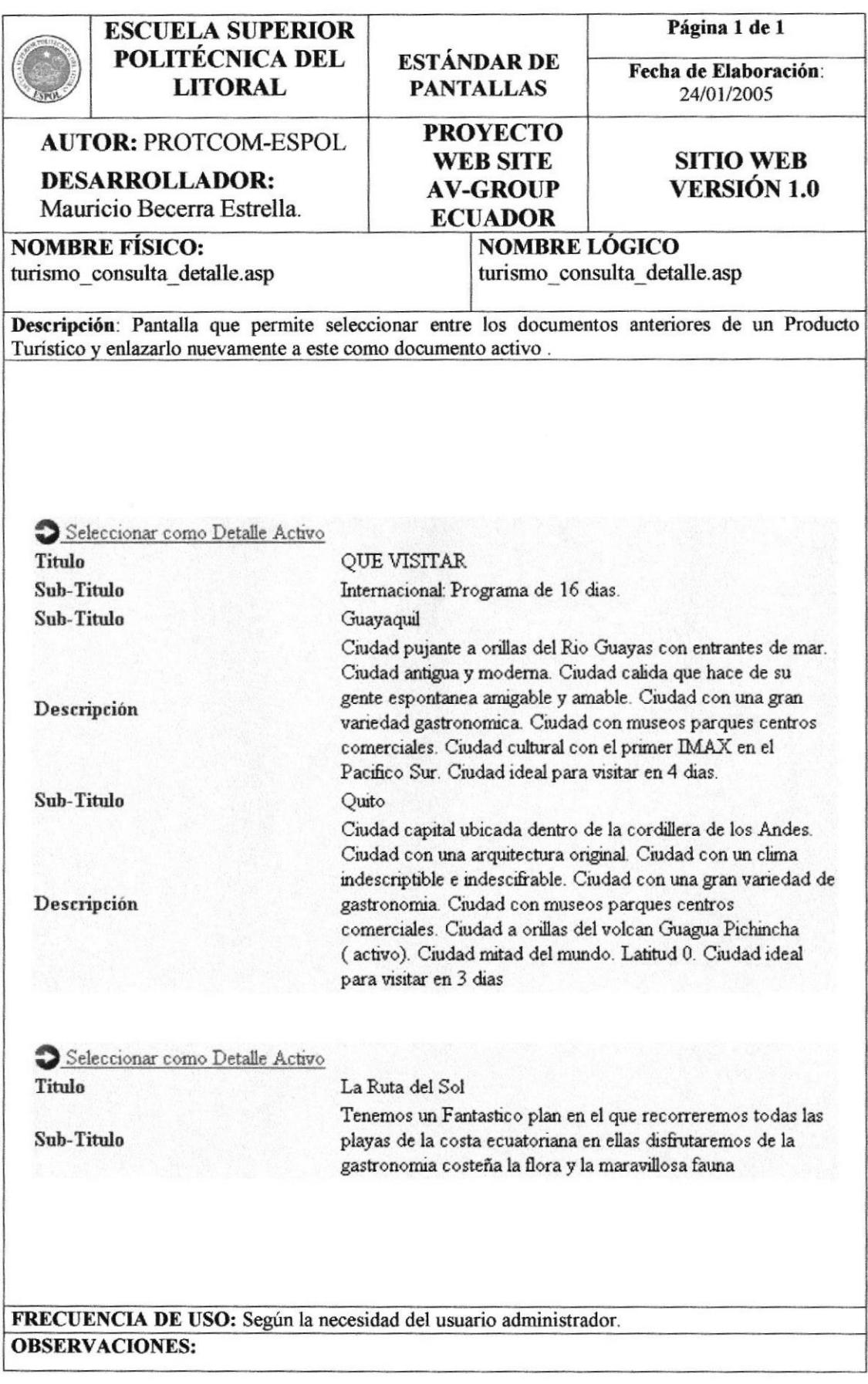

## **10.1.18 PANTALLA DE INGRESO DE USUARIOS**

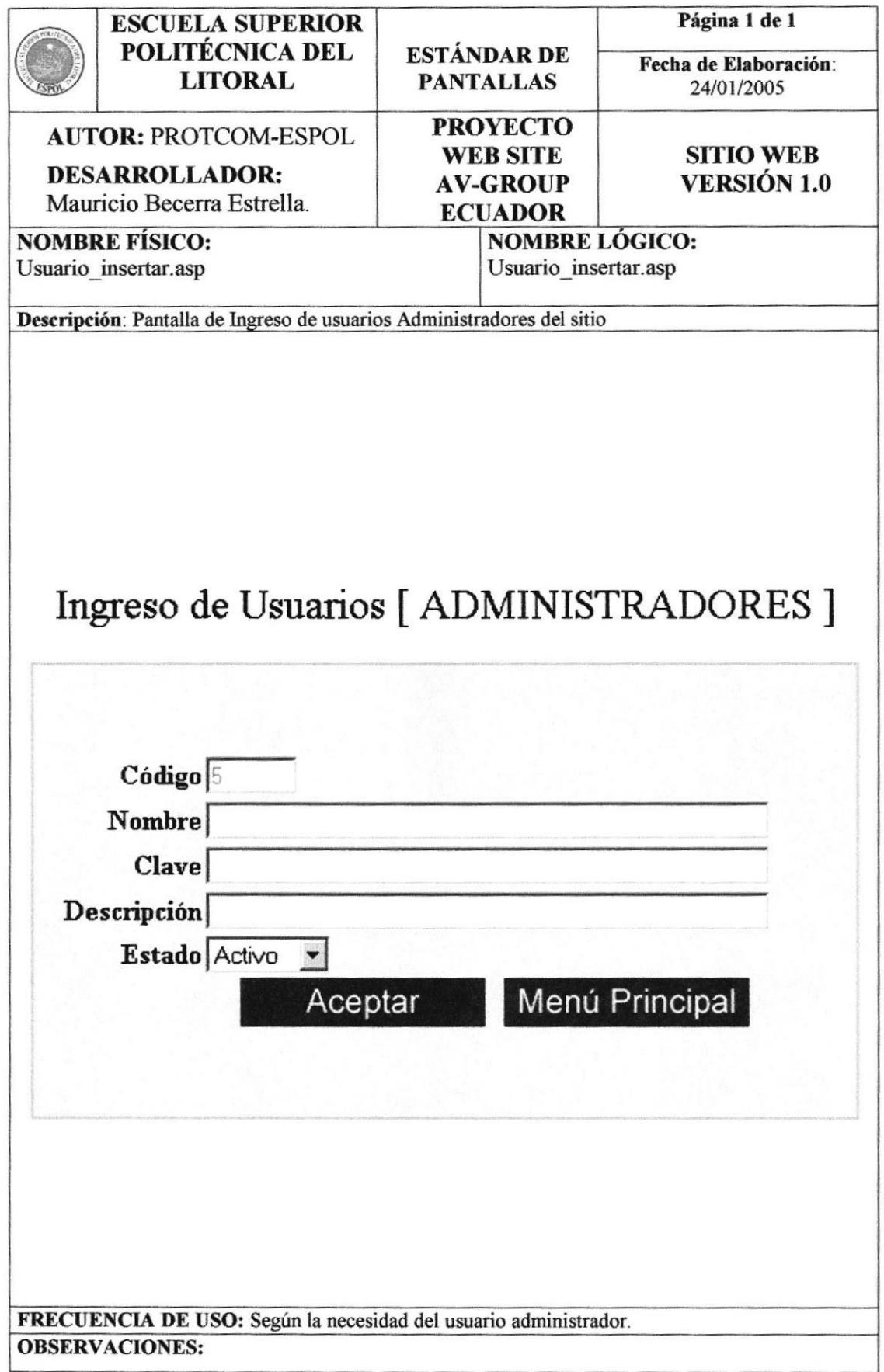

## 10.1.19 PANTALLA DE CONSULTA DE USUARIOS

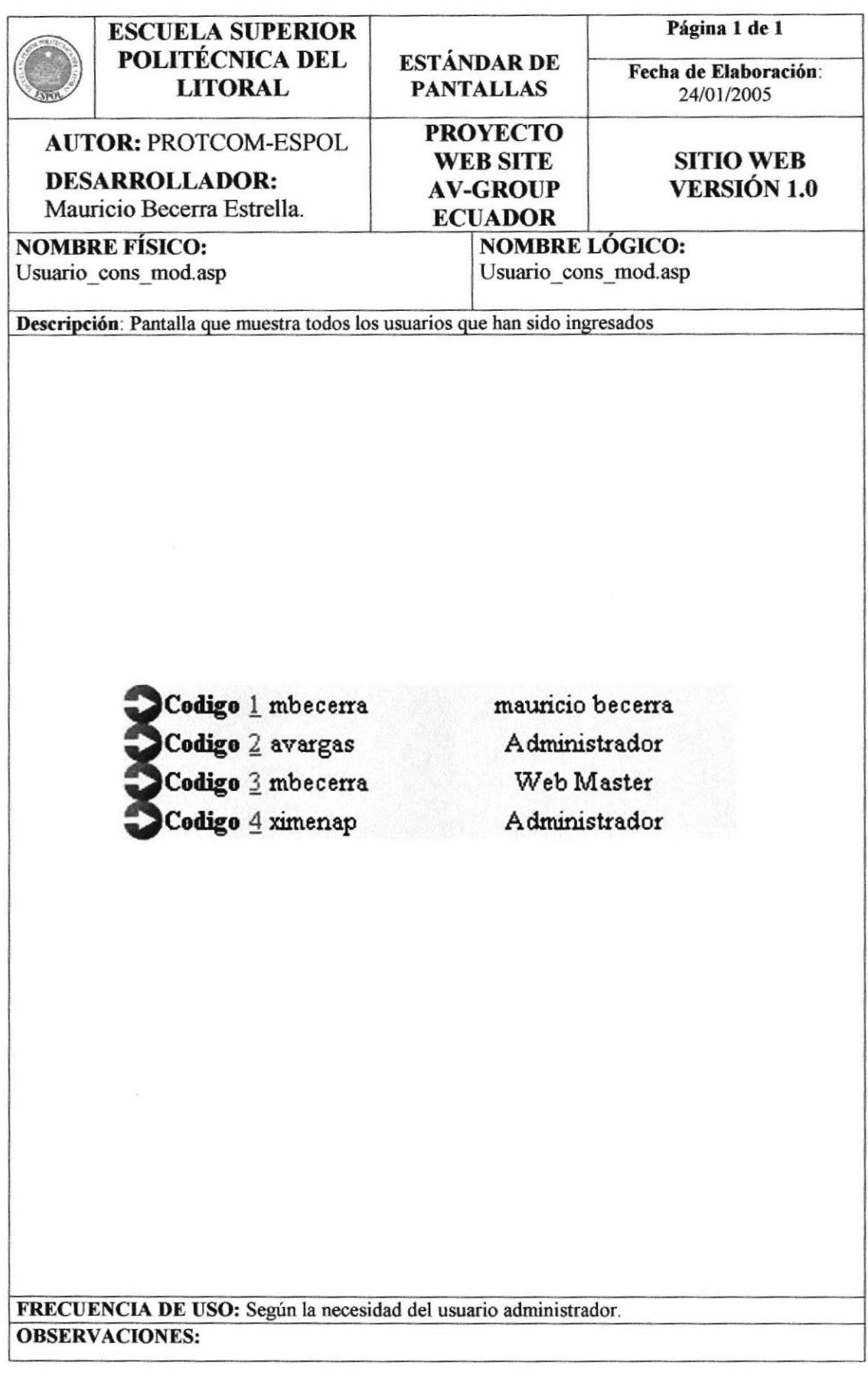

# 10.1.20 PANTALLA DE MODIFICACIÓN DE USUARIOS

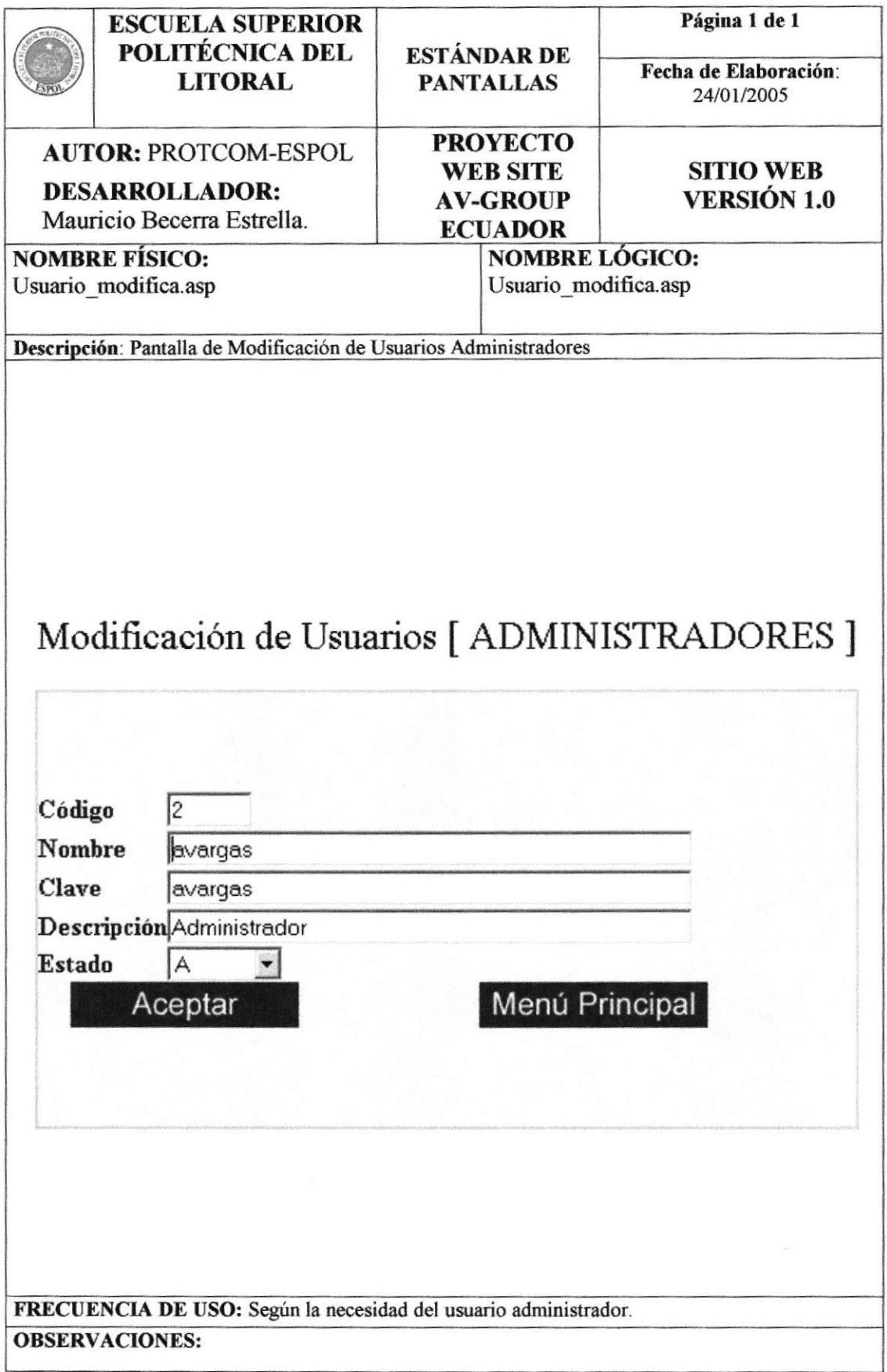

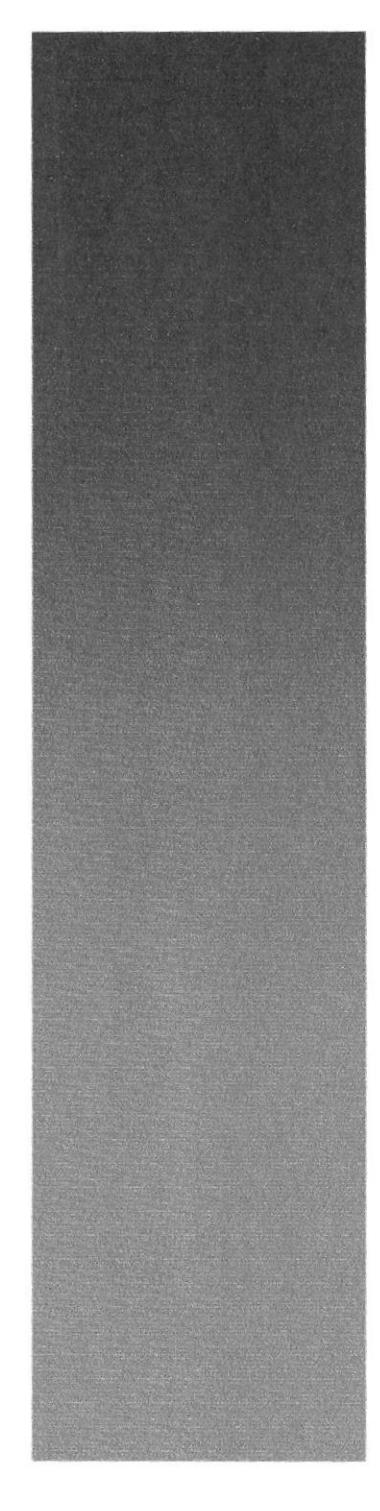

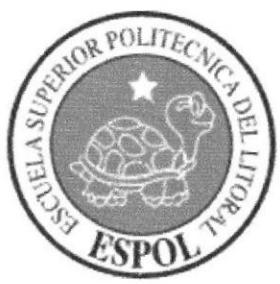

# Capítulo 11

Seguridades del Sistema

# 11. SEGURIDADES DEL SISTEMA

El acceso al Sistema de Administración para AV-Group Ecuador, se realizará mediante el ingreso de un usuario y un password (clave de acceso), con el cual podrá ingresar al sitio web.

Nadie puede entrar al Sistema mientras no tenga asignado una autorización de acceso al mismo, realizado por el Administrador de la Base de Datos.

Si en algún momento desea cambiar la clave o agregar un nuevo usuario puede hacer uso de una opción que se lo permitirá.

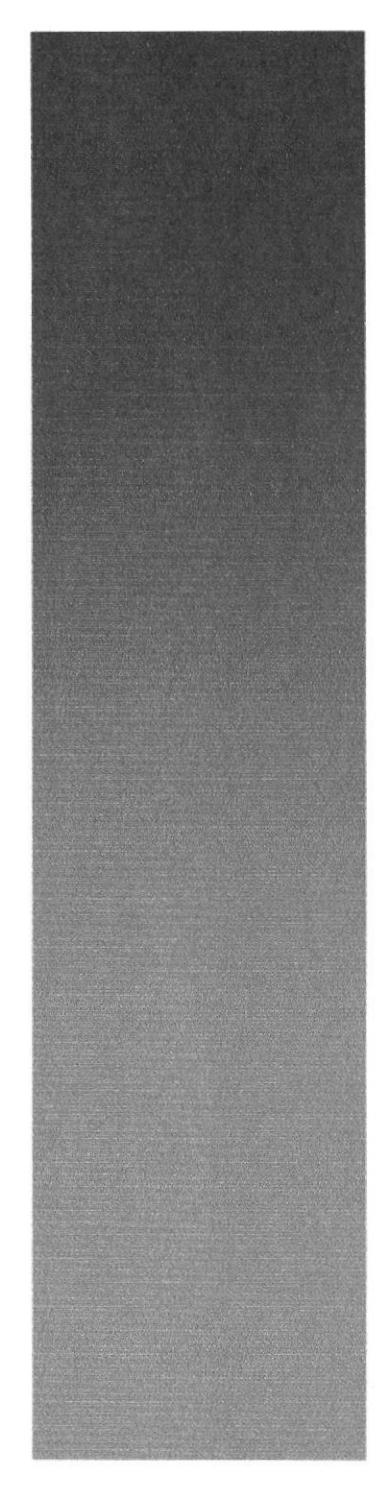

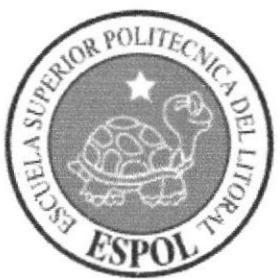

# Capítulo 12

Características De Operación

## 12. CARACTERÍSTICAS DE OPERACIÓN

Con respecto a la frecuencia con la que los datos del Web Site deben ser actualizados se mencionan a continuación:

- ► La actualización de los productos de cada categoría (Flores, Artesanías o Textiles) deberán ser actualizados según la existencia, la variación de precios y disponibilidad del mismo.
- √ Actualización de los Temas Turísticos podrá ser actualizada según la necesidad del administrador para mostrar una nueva atracción turística, o paquete de viajes y rutas.
- ← Es necesario realizar una actualización de las contraseñas de cada usuario administrador que se cree por lo menos cada tres meses por razones de seguridad y tratar de no repetir la misma.